# **Micro PABX Intelbras** *2010 4015 6020*

# **Manual de Programação**

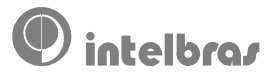

# **Micro PABX Intelbras** *2010 4015 6020*

# **Manual de Programação** *Versão 1.0*

*Maio/1998*

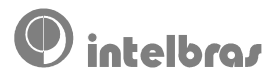

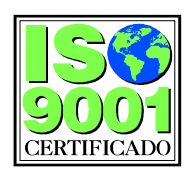

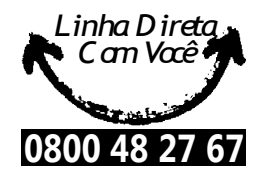

### **Endereço:**

BR 101 - Km 212 - Área Industrial São José - Grande Florianópolis/SC. CEP.: 88104-800 Fone: (048) 281 9500 - Fax: (048) 281 9505 Internet: http://www.intelbras.com.br

Suporte técnico: (048) 281 9660

# ÍNDICE

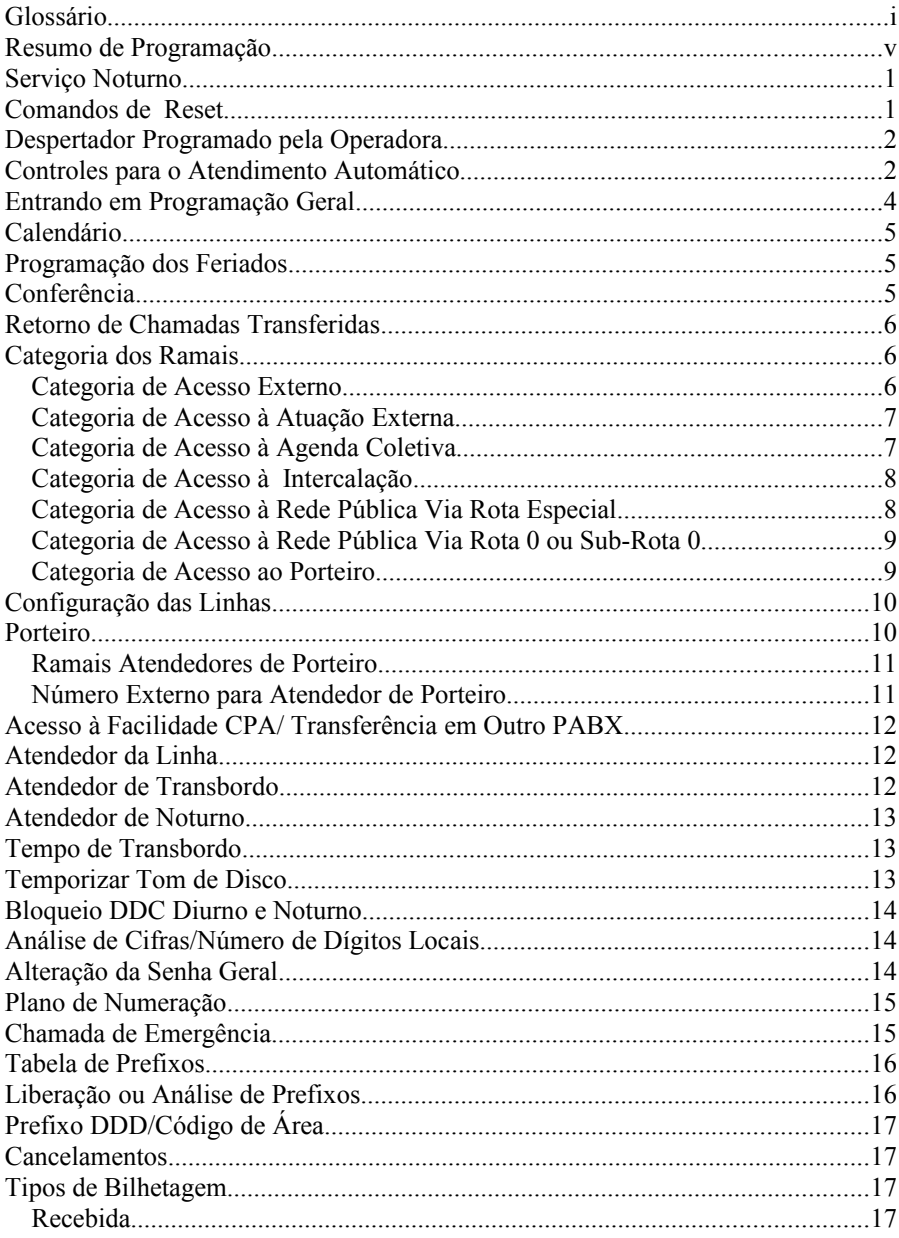

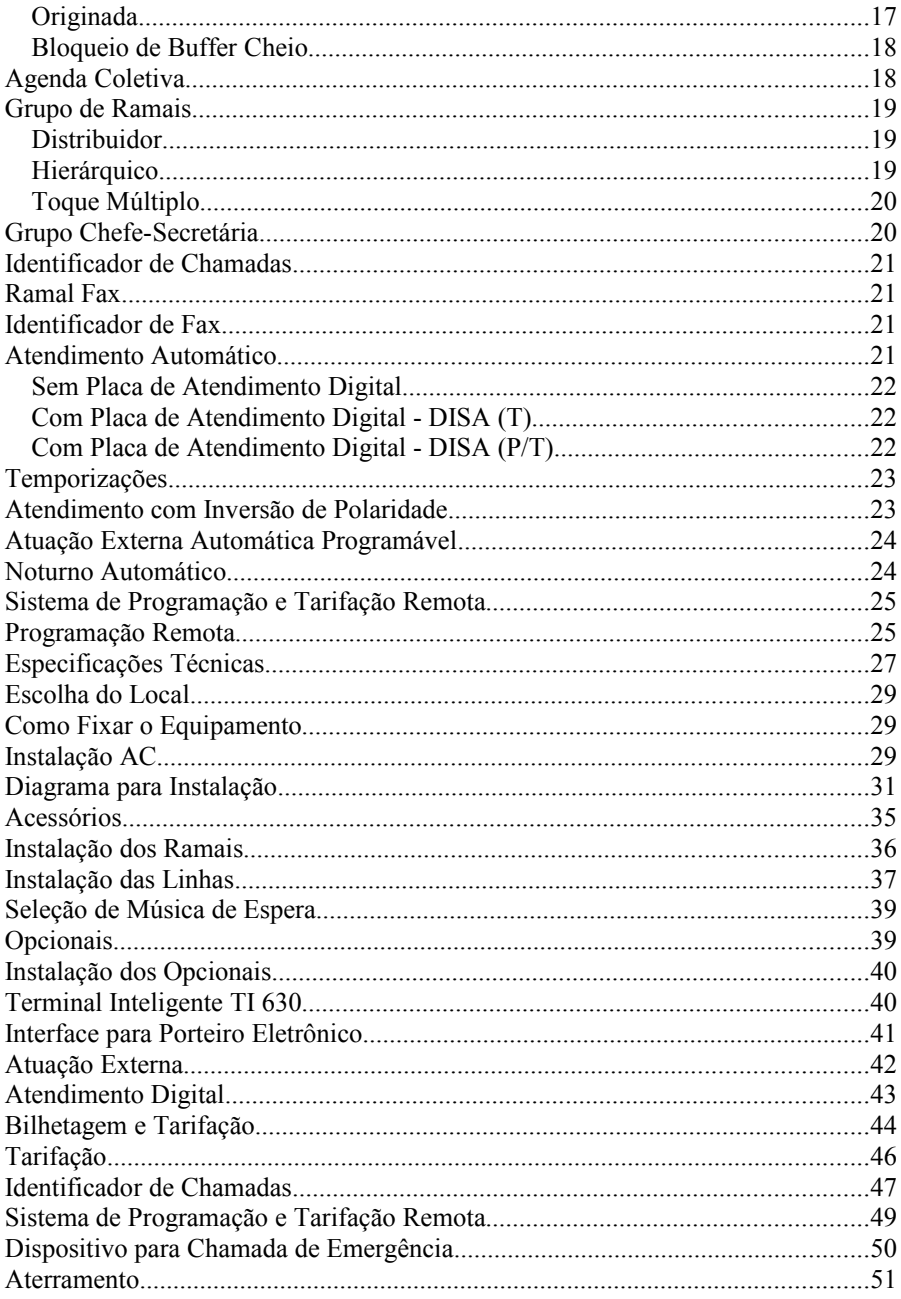

Os micros PABX Intelbras 2010, 4015 e 6020 são centrais de comutação telefônica com capacidade para atender ao número máximo de linhas e ramais conforme segue: Micro PABX **2010** - atende a 2 linhas e 10 ramais; Micro PABX **4015** - atende a 4 linhas e 15 ramais e Micro PABX **6020** atende 6 linhas e 20 ramais.

São equipamentos de fácil utilização que você mesmo pode instalar, operar e programar. Estas micro centrais têm grande número de facilidades destinadas principalmente ao uso residencial e de pequenas empresas. Foram desenvolvidas para otimizar o uso do telefone com tecnologia CPA (controle por programa armazenado) e podem ser utilizadas tanto com aparelhos decádicos (pulso) como multifreqüenciais (tom). São produtos desenvolvidos com alta tecnologia e garantia de qualidade INTELBRAS.

Dentre as características deste equipamento podemos destacar:

- Agenda
- Monitoração de Ambiente
- Cadeado
- Não Perturbe
- Chamada de Emergência
- Intercalação
- Captura de Chamadas
- Conferência
- Proteção para Transmissão de Dados
- Despertador
- Porteiro
- Desvio de Chamadas
- Rechamada a Ramal e Linha
- Hot Line Interna e Externa
- Siga-me
- Reserva de Linha

Você conta ainda com o atendimento INTELBRAS: uma rede completa de Distribuidores sempre prontos a lhe atender e, o SIAC - Serviço Intelbras de Atendimento ao Consumidor - fone **0800-482767** (ligação gratuita) onde você pode dirimir suas dúvidas, fazer críticas, dar sugestões ou receber um encaminhamento adequado para solução dos seus problemas.

# **A P R E S E N T A Ç Ã O**

Este produto tem como material informativo que o acompanha dois manuais, um de **Operação**, que orienta a operar e programar os ramais e outro de **Programação** que orienta quanto a realização da programação geral da micro central.

Este Manual de Programação apresenta todas as programações dos PABX Intelbras 2010, 4015 e 6020, atendendo as mais diversas aplicações e necessidades. Para que este conhecimento aconteça de forma mais ampla é necessária a leitura desta apresentação que esclarece de que forma o conteúdo está disposto no manual. É importante lembrar que algumas programações estão ligadas a capacidade do produto em relação ao número de linhas, rotas, ramais, etc. Portanto, fique atento a capacidade do produto que você adquiriu, bem como na numeração dos ramais que poderá ser fixa 20 a 39 ou aberta de 20 a 2999, estas informações são usadas em grande parte das programações. É necessário ainda ficar atento a certas nomenclaturas contidas no manual que são apresentadas no glossário para consulta, o entendimento de alguns termos facilitará a compreensão das facilidades.

O manual de programação apresenta o descritivo relacionado a programação do PABX de modo que você possa compreender e executar todos os comandos, obedecendo a seguinte ordem de apresentação.

- **1°** *Serviço Especial,* denominamos desta forma o Serviço Noturno, Despertador Programado pela Operadora, Comandos de Reset e Controles para Atendimento Automático, pois são as únicas programações do PABX em que a utilização do código para entrada em programação geral não é necessário. Esta programação é realizada no ramal programador como todas as demais, simplesmente com o código de acesso direto.
- **2°** *Programações com o Uso da Senha Gera l,* são todas as configurações que para serem efetuadas necessitam que o PABX esteja no estado de programação geral, isto se faz com o uso da senha geral seguindo o procedimento descrito no item Para Entrar no Estado de Programação Geral. Quanto as programações, estão organizadas visando uma fácil compreensão e execução, obedecendo a seguinte ordem de apresentação:
	- Nome da facilidade.
	- Texto explicativo, conceituando a programação.
	- **Como programar:** descreve o procedimento para executar a programação.

Neste item, onde orienta para execução da programação você terá relacionado vários comando de programação, escolha o que atende a sua necessidade e efetue a programação. Os comandos de programação são apresentados precedidos do símbolo •. Depois de teclar o comando escolhido, aguarde o tom de programação correta, esta indicação vem precedida do símbolo **, ou ainda tecle \* (asterisco).** *Esta tecla pode ser usada após um comando de programação para reduzir o tempo que você aguarda pela confirmação da programação.*

- **Como desprogramar:** descreve o procedimento para executar o cancelamento de uma programação.
- **Importante:** notas importantes para o seu conhecimento referente a programação descrita.
- **Programação de fábrica:** você pode consultar tais programações, que estão no decorrer deste capítulo e verificar se atende à sua necessidade. Contudo, se alguma destas programações não estiverem de acordo com o seu aplicativo, elas poderão ser modificadas. Algumas alteram o modo de operacionalização do PABX, outras interrompem momentaneamente seu funcionamento e outras são utilizadas para manutenção. Por este motivo é importante ler atentamente as instruções antes de usar os comandos que alteram a programação inicial.

Quando uma programação é efetuada o PABX responderá por meio de tons informando se foi efetuada corretamente ou não.

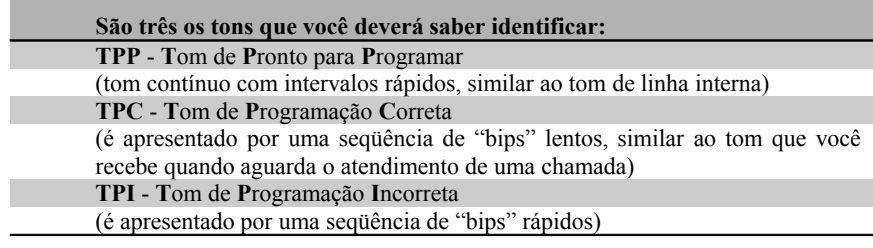

O **Capítulo II** apresenta todas as informações necessárias para instalação correta do PABX .

Acompanha também este material o Termo de Garantia do Produto.

#### **Importante:**

- a leitura atenta deste manual favorece à utilização correta do equipamento.
- alterações poderão ser feitas eventualmente, portanto este material está sujeito a modificações, que serão incorporadas nas próximas publicações.

#### *Agenda*

É o espaço reservado no PABX para gravação de números telefônicos. Pode ser *coletiva* ou *individual do próprio ramal* armazenando até 30 números ou 5 números respectivamente.

#### *Atendedor*

É chamado atendedor o ramal programado para receber todas as ligações externas ou internas.

#### *Atuação Externa*

É qualquer dispositivo externo que esteja conectado ao PABX, que tenha alguma forma de atuação, como porteiro eletrônico, sirene e outros.

#### *Bloqueio de Prefixos*

É a impossibilidade de um ramal efetuar ligações a determinados prefixos, sejam locais, interurbanos ou internacionais.

#### *Categoria*

Denomina-se categoria as várias opções de caracterização dos ramais, opções estas que define a forma de atuação do ramal. Exemplo: um ramal poderá ter categoria somente para acesso local, desta forma estará impedido de realizar chamadas interurbanas e internacionais.

#### *Configuração/Configura*

Refere-se a especificação da linha do PABX, determinando o seu tipo DC - Decádica ou MF - Multifreqüencial e ainda, a possibilidade de bloqueá-la para que não receba nem realize nenhuma ligação.

#### *DC - Decádico*

Sigla usada para identificar sinalização de linha telefônica decádica (pulso).

#### *Dígito*

Cada número de 0 a 9 que compõe o teclado numérico. Em algumas facilidades você terá um número máximo de dígitos usados para a programação. Exemplo: 13 é o número máximo permitido para a programação de um número telefônico na agenda.

#### *Facilidades CPA*

São facilidades oferecidas pela Companhia Telefônica a qual está ligado o seu PABX. Como por exemplo, atendimento de duas chamadas, desvio de chamada se não for atendida ou se estiver ocupado, etc. Para maiores informações sobre facilidades CPAs, consulte a Companhia Telefônica que atende a sua localidade.

#### *Flash*

É uma pequena interrupção na corrente de linhas multifreqüenciais (tom). Em algumas facilidades tal interrupção de linha é solicitada. O flash pode ser apresentado por uma tecla no próprio aparelho telefônico ou se o aparelho não possuir tal tecla, poderá ser efetuado através de um breve toque no gancho.

#### *Hot Line*

É o nome dado a uma facilidade que possibilita programar um ramal para que, logo após a retirada do monofone do gancho, efetue uma ligação externa ou interna para números previamente programados.

#### *MF*

Sigla usada para identificar a sinalização de linha telefônica multifreqüencial (tom).

#### *Noturno*

É o modo de operação em que geralmente se coloca o PABX para funcionamento, durante "períodos especiais", quando houver a necessidade de alterar o PABX quanto a forma de atendimento. Ex.: durante a noite, horário das refeições, período de reuniões.

#### *Proteção de Dados*

É uma programação que protege o ramal para que ele não receba nenhum tipo de interferência, largamente utilizado para ramais transmissores de dados como fax, modem, etc..

#### *Ramal Programador*

É chamado para o ramal que ocupa a posição física 00.

#### *Rechamada*

É o termo usado para definir a facilidade que possibilita programar o PABX para que, automaticamente, chame novamente um ramal, nº externo ou linha solicitada que estava ocupado ou ausente.

#### *Reset*

Termo usado para indicar reinicialização. Comando que faz com que o PABX volte ao estado original de uma programação.

#### *Retida*

É o termo usado para uma chamada que fica aguardando (ouvindo música), enquanto o ramal realiza uma consulta ou durante o período em que está no estacionamento.

#### *Senha Geral*

É um código específico para colocar o PABX em estado de programação geral. A senha geral é composta por três dígitos.

#### *Tom de Disco*

É o tom recebido após a retirada do fone do gancho, antes de realizar qualquer operação.

#### *Tom de Discar Interno Diferenciado*

É o tom recebido após retirar o fone do gancho, avisando que alguma programação foi feita (tom contínuo seguido de bips).

#### *Toques de Chamadas Recebidas pela Campainha do seu Ramal*

de chamada interna: dois toques médios.

- de chamada externa recebida e não atendida pelo ramal atendedor: um toque longo.
- de porteiro: três toques curtos.
- de transferência de chamada externa: um toque curto seguido de um longo.
- de consulta de chamada externa: toque curto seguido de um longo.
- toque geral: um toque longo para cada ramal.

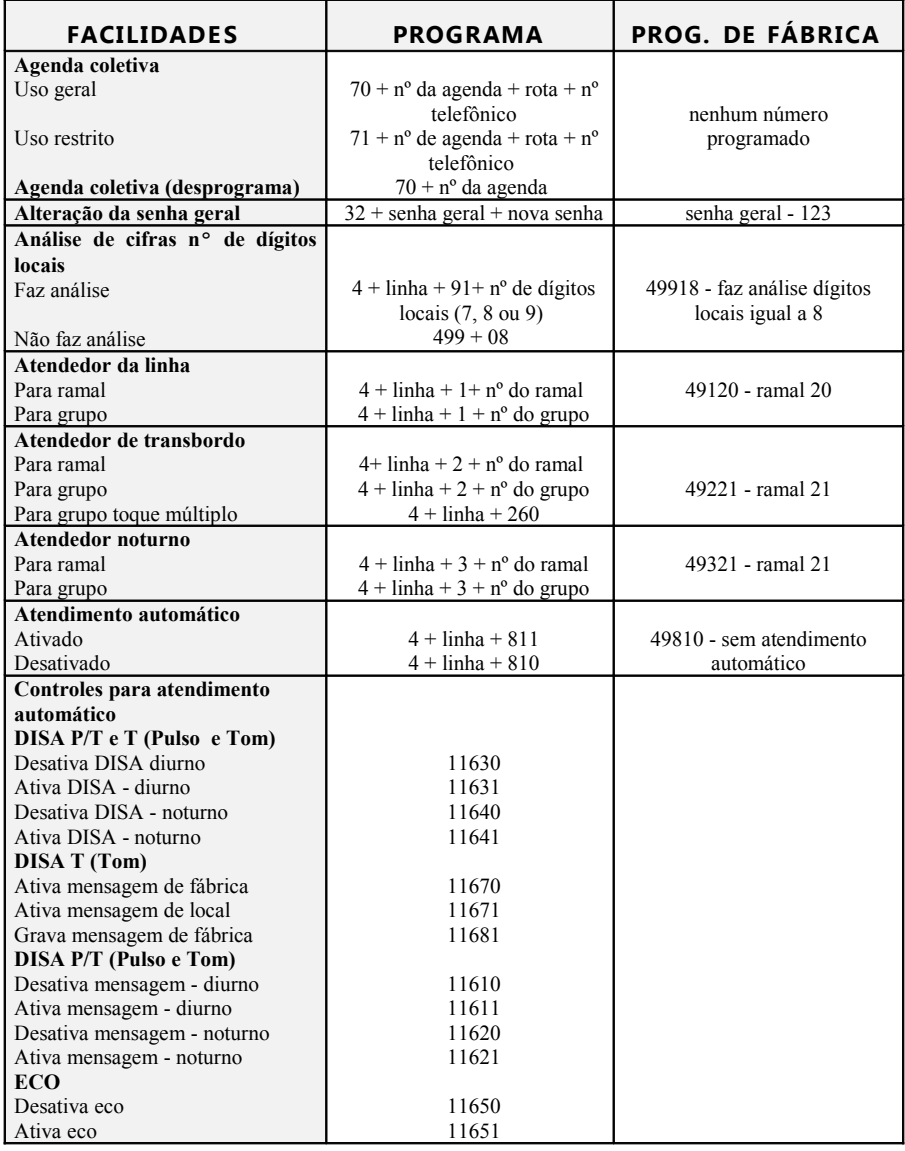

 $N^{\circ}$  da Agenda: 60 a 89. Rota: 2010 (1 a 2), 4015 (1 a 4) e 6020 (1 a 6). Linha: 2010 (1 a 2), 4015 (1 a 4) e 6020 (1 a 6). Número do Grupo: 61 a 64.

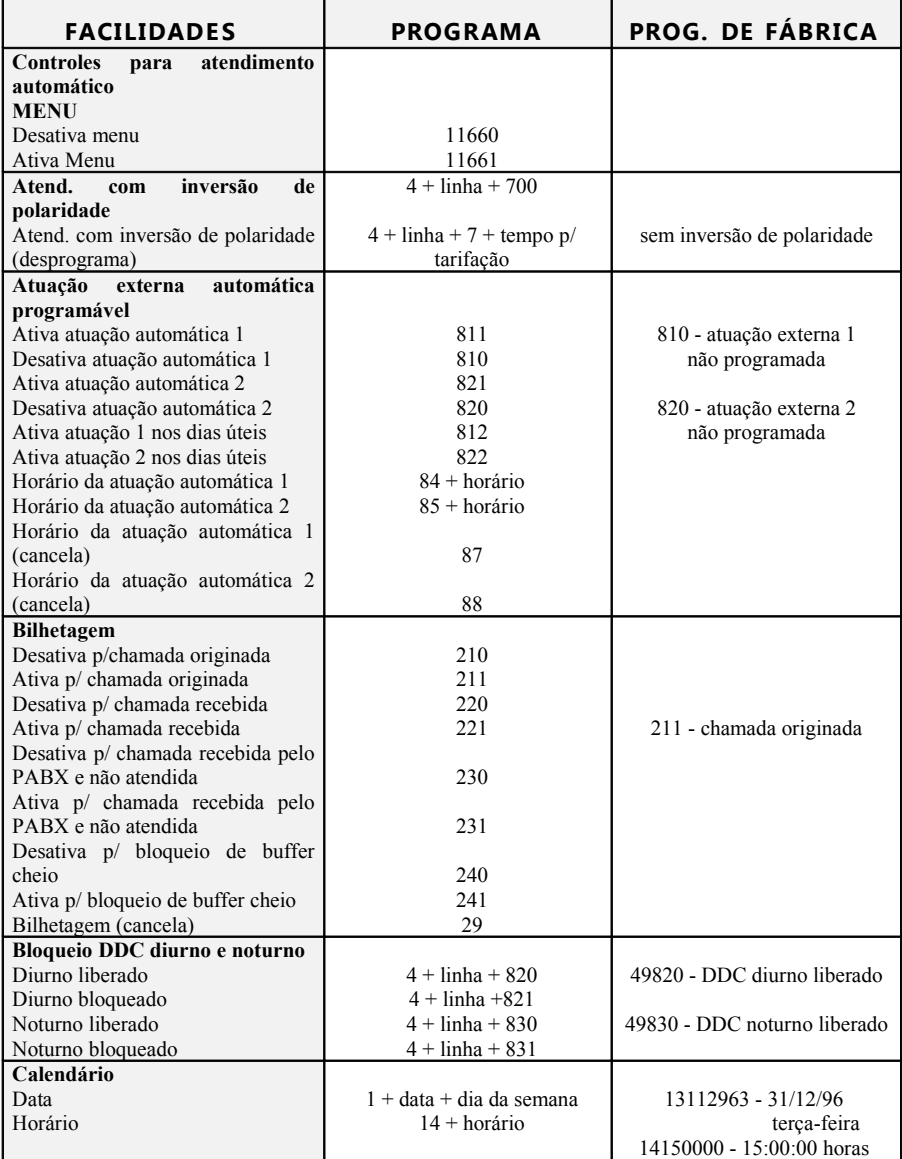

Tempo para tarifação: 05 a 45 segundos. Horário: hora e minuto. Linha: 2010 (1 a 2), 4015 (1 a 4) e 6020 (1 a 6). Data: dia, mês e ano. Dia da Semana: 1(domingo), 2 (segunda), 3 (terça), 4 (quarta), 5 (quinta) e 6 (sexta).

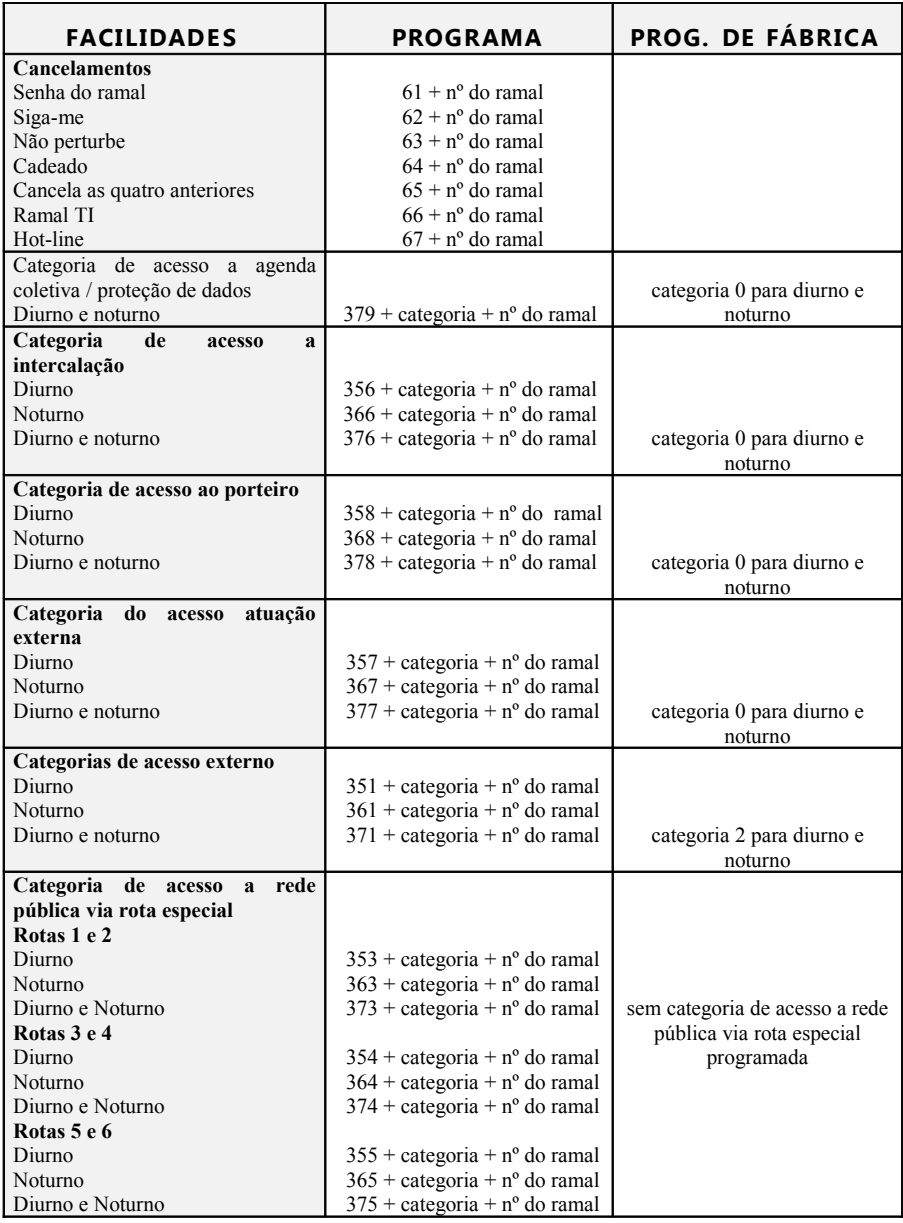

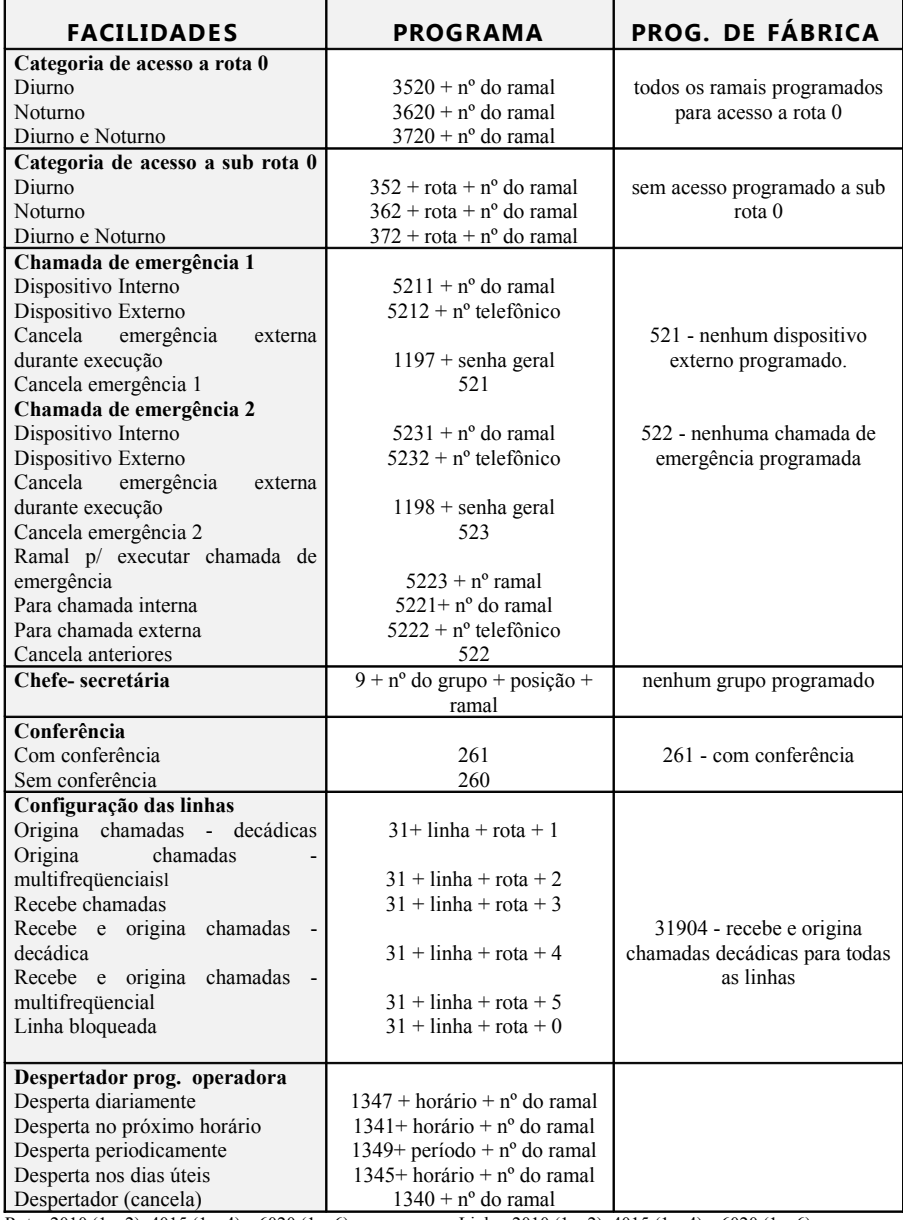

Chefe-Secretária: nº do grupo 1 a 4, posição 1 a 4. Horário: hora e minuto.

Rota: 2010 (1 a 2), 4015 (1 a 4) e 6020 (1 a 6). Linha: 2010 (1 a 2), 4015 (1 a 4) e 6020 (1 a 6).

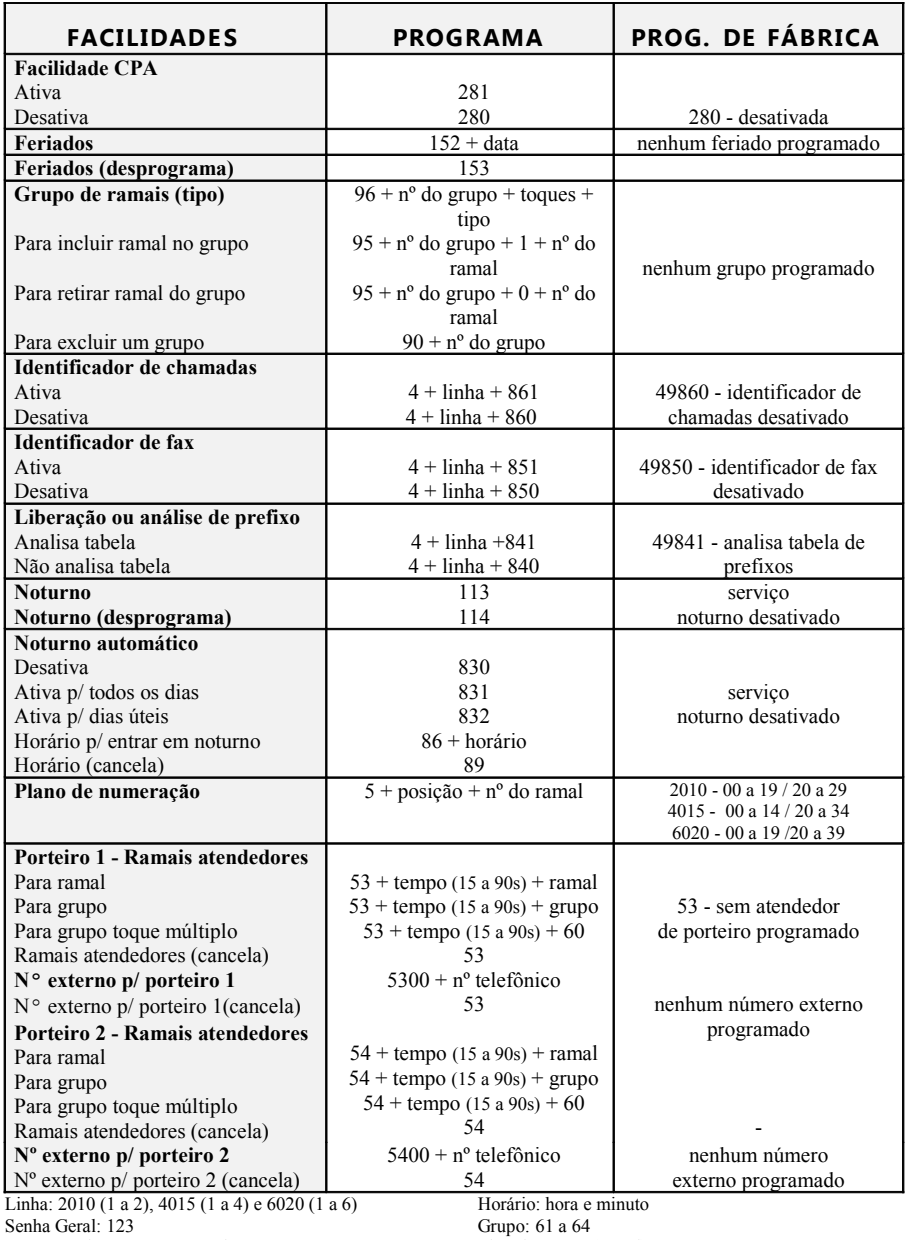

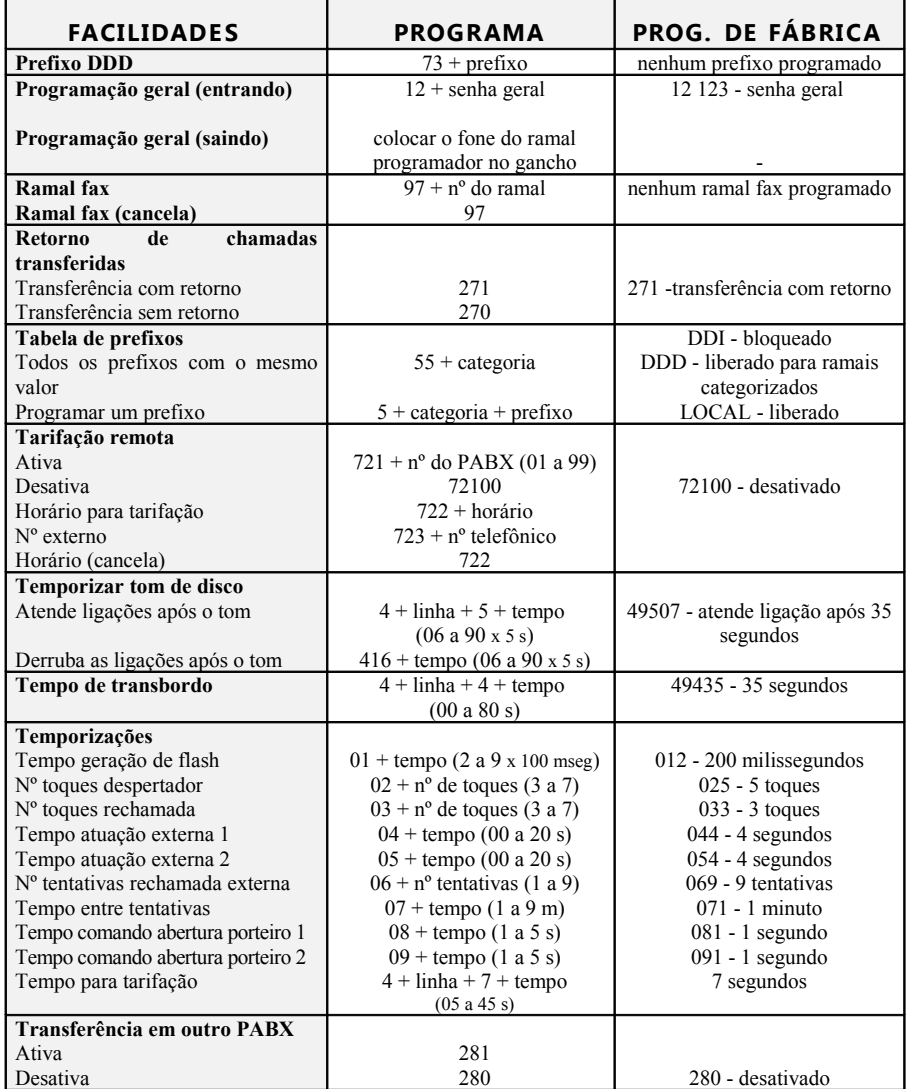

Linha: 2010 (1 a 2), 4015 (1 a 4) e 6020 (1 a 6) Horário: hora e minuto

**x**

# **Capítulo I - Programação**

**- SERVIÇOS ESPECIAIS executados somente pelo ramal programador**

# **S erviço Noturno**

O modo de operação noturno é aquele onde o atendimento das chamadas recebidas passa a ser feito somente pelo ramal ou grupo definido como noturno.

Esta programação é para os períodos em que você não queira que o atendimento seja feito pelo ramal atendedor habitual.

#### **Como programar:**

- tecle **113**.
- aguarde a confirmação

#### **Como desprogramar:**

- tecle **114**.
- aguarde a confirmação.

#### **Importante:**

Uma vez programado o modo noturno, os ramais assumem suas categorias de noturno anteriormente definidas.

Quando o modo noturno for desprogramado, as chamadas serão novamente atendidas pelo ramal atendedor normal e os ramais voltam a assumir suas categorias normais de operação. A denominação desta facilidade como Noturno, origina-se do grande aplicativo para o período noturno; isto não inibe o uso da facilidade para qualquer outro período.

# **Comandos de Re set**

Os comandos de reset fazem com que os circuitos eletrônicos do PABX recomecem seus trabalhos do início, como se o PABX fosse reinicializado.

No caso do reset total, além de retornar a programação de fábrica, reinicializa os buffers de controle e os circuitos do PABX. Esta programação poderá ser necessária como último recurso na tentativa de resolver um problema de solução desconhecida, ou ainda quando você desejar que o PABX retorne a programação de fábrica, uma vez que tenha sido alterada.

#### **Como programar:**

#### **Reset do Canal TI:**

- $\bullet$  tecle 1194 + senha geral
- (3 dígitos).
- aguarde confirmação.

#### **Reset do Canal Programador:**

- $\bullet$  tecle 1195 + senha geral
- (3 dígitos).
- aguarde confirmação.

#### **Reset Parcial:**

- $\bullet$  tecle 1191 + senha geral
- (3 dígitos) não apaga bilhetes
- armazenados na memória.
- aguarde confirmação.

#### **Reset Total:**

- $\bullet$  tecle 1190 + senha geral
- (3 dígitos) apaga bilhetes armazenados na memória.
- aguarde confirmação.

#### **Para Reset Total ou Parcial**

- num período de até 5 minutos, após ter feito a programação de reset, desligue o equipamento da energia elétrica.
- aguarde 30 segundos e religue a

#### central.

#### **Importante:**

A execução do reset total ou parcial do PABX provoca o desligamento de todas as chamadas (internas e externas) em andamento.

Depois de executado o comando de reset total, acerte o calendário do PABX .

# **Despertador Programado pela Operadora**

O ramal operador poderá, através desta facilidade, programar o serviço de despertador para qualquer ramal do PABX.

#### **Como programar:**

**Para Despertar no Horário Indicado:**

- **10.** tecle **1341** + horário + nº do ramal (horário - hora e minuto).
- 0. aguarde confirmação.

#### **Para Despertar Diariamente em Horário Determinado:**

- **11.** tecle **1347** + horário + nº do ramal (horário - hora e minuto).
- 1. aguarde confirmação.

#### **Para Despertar em Períodos Determinados:**

O período tem início no momento em que a programação é efetuada.

- **12.** tecle **1349** + horário + nº do ramal (horário - hora e minuto)
- 2. aguarde confirmação.

#### **Para Despertar em Dias Úteis:**

- **13.** tecle **1345** + horário + nº do ramal (horário - hora e minuto)
- 3. aguarde confirmação.

#### **Como desprogramar:**

**14.** tecle **1340** + nº do ramal.

4. aguarde

confirmação.

#### **Importante:**

Se o ramal já tiver uma das opções de despertador programada não aceitará outra programação até que a anterior seja cancelada.

### **Controles para o Atendimento Automático**

Estes controles referem-se as programações que podem ser efetuadas quando o PABX estiver equipado com placa para atendimento automático.

Define-se:

- se a mensagem será ativada ou não;
- aguarda a discagem do ramal após a mensagem - *tempo*;
- para que período será utilizada;
- acionar um *menu* orientando os passos que o usuário deverá seguir após o atendimento;
- acompanhamento sonoro do que o

usuário tecla após o atendimento automático - *eco*;

**TEMPO:** faz com que o PABX aguarde um tempo após a mensagem para receber o nº de ramal permitindo o acesso direto.

#### **Para DISA P/T e T (pulso e tom):**

- tecle **11630** (desativa tempo para DISA P/T diurno e T diurno e noturno)
- tecle **11631** (ativa tempo para DISA P/T diurno e T diurno e noturno)

#### **Para DISA P/T:**

- tecle **11640** (desativa tempo para DISA/ noturno)
- tecle **11641** (ativa tempo para DISA/ noturno)
- 5. aguarde confirmação.

#### **Para DISA T (tom):**

- tecle **11670** (ativa mensagem de fábrica)
- tecle **11671** (ativa mensagem local)
- tecle **11681** (grava mensagem local)
- 6. aguarde confirmação.

**MENU**: esta programação é necessária para que o usuário receba via mensagem gravada as opções para acesso aos ramais. **(requer gravação especial de fábrica - sob consulta)**

#### **Para DISA P/T e T (tom):**

- tecle **11660** (desativa menu)
- tecle **11661** (ativa menu)
- 7. aguarde confirmação.

Uma vez ativado o menu, estão especificadas as seguintes teclas para acesso:

Teclas: 2 e 3 para acesso a ramal;

- 4 para acesso ao grupo 61;
- 5 para acesso ao grupo 62;
- 6 para acesso ao grupo 63;
- 7 para acesso ao grupo 64.

*O funcionamento das programações a seguir estão condicionados a placa de Atendimento Digital DISA P/T.*

#### **Como programar:**

- tecle **11610** (desativa mensagem para o período diurno)
- tecle **11611** (ativa mensagem para o período diurno)
- tecle **11620** (desativa mensagem para o período noturno)
- tecle **11621** (ativa mensagem para o período noturno)
- 8. aguarde confirmação.

**ECO:** esta programação é necessária caso você queira que o usuário ao teclar o número do ramal receba a mensagem indicando o número que teclou.

- tecle **11650** (desativa eco)
- tecle **11651**(ativa eco)
- 9. aguarde confirmação.

**PROGRAMAÇÕES COM O USO DA SENHA GERAL**

# **Entrando em Programa ção Geral**

- no ramal programador (principal);
- $\div$  tecle 12 + senha geral (123 senha programada de fábrica).
- uma vez em programação fique atento para teclar os códigos corretamente, caso contrário o PABX não aceitará a programação.
- poderá ser feita uma nova programação, enquanto o ramal estiver recebendo qualquer um dos tons descritos anteriormente TPP, TPC ou TPI).
- para sair do estado de programação geral, você deve colocar o fone do ramal programador (principal) no gancho.

**ATENÇÃO** : todas as programações descritas a seguir só poderão ser executadas se você estiver com o PABX no estado de programação geral, conforme descrito acima.

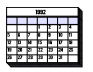

## **C alendário**

O PABX dispõe de um calendário onde deve-se registrar data e horário completos. Esta programação vem ao encontro de algumas facilidades que, para serem executadas, necessitam desta informação atualizada no equipamento, como despertador e bilhetagem por exemplo.

#### **Como programar data:**

- tecle  $1 + data + dia da$  semana.
- aguarde confirmação.

#### **Como programar horário:**

- $\bullet$  tecle  $14 + h$ orário.
- aguarde confirmação.

#### **Importante:**

Data (dia, mês, ano) e horário (hora, minuto e segundo) devem sempre ser programados com 2 (dois) algarismos.

Ex.: para o dia 4 de junho de 1996, tecle 040696 e para sete horas e quinze minutos, tecle 071500.

O dia da semana deve ser programado com apenas 1 (um) algarismo, obedecendo a seguinte numeração:

**1** domingo - **2** segunda - **3** terça - **4** quarta - **5** quinta - **6** sexta - **7** sábado.

**Prog. de fábrica:** dia 31.12.96 - 15:00 horas - terça-feira.

# **Programa ção dos Feriados**

A programação dos feriados é necessária para as facilidades: noturno automático, atuação automática e despertador. É permitida a programação de até 16 feriados.

#### **Como programar:**

• tecle **152** + dia (**01** a **31**) + mês (**01** a **12**) correspondente a cada feriado.

#### **Como desprogramar:** • tecle **153**

#### **Importante:**

Quando o comando para desprogramar for utilizado serão canceladas todas as programações de feriados feitas até então.

**Prog. de fábrica:** nenhum feriado programado.

## **Conferên cia**

Esta programação habilita ou não os ramais para que possam usufruir da facilidade conferência, que é a possibilidade de conversação entre ramais durante uma consulta.

#### **Como programar:**

- tecle **260** (sem conferência).
	- tecle **261** (com conferência).
- aguarde confirmação.

**Prog. de fábrica:** com conferência.

### **Retorno de Chamada s Transferidas**

Esta programação habilita ou não o PABX para que seja possível o retorno de chamadas transferidas e não atendidas. Assim, após o retorno, a chamada voltará a tocar no ramal que executou a transferência.

#### **Como programar**:

- tecle **270** (transferência sem retorno).
- tecle **271** (transferência com retorno)
- aguarde confirmação.

**Prog. de fábrica:** com retorno.

### **Categoria dos Ramais**

É a definição do funcionamento dos ramais, tanto para serviços internos quanto externos. Cada ramal deve possuir uma categoria de funcionamento, definida conforme sua necessidade operacional. Você poderá programar, para o mesmo ramal, uma categoria para quando o PABX estiver operando com o atendimento normal e outra para quando estiver operando em noturno, ou ainda uma única categoria para os dois modos de operação.

Quanto à categoria dos ramais poderá ser definida:

- categoria de acesso externo.
- categoria de acesso à atuação externa.
- categoria de acesso à agenda coletiva / categoria de proteção de dados para o ramal.
- categoria de acesso à intercalação.
- categoria de acesso à rota especial.
- categoria de acesso à rota 0 ou subrota 0.
- categoria de acesso a porteiro.

### **Categoria de Acesso Externo**

Esta programação define o modo de atuação do ramal quanto ao acesso externo.

#### **Como programar**:

- tecle  $351 + \text{categorical} + \text{n}^{\circ}$  do ramal (para o período diurno).
- tecle  $361 + \text{categoria} + n^{\circ}$  do ramal

(para o período noturno).

 $\bullet$  tecle  $371 + \text{categoria} + n^{\circ}$  do ramal

(para os períodos diurno e noturno).

aguarde confirmação.

Categorias:

- Ramal faz ligações internas, externas locais, DDD, DDI e pode receber ligações externas.
- 2 Ramal faz ligações internas, externas locais, DDD e pode receber ligações externas.
- 3 Ramal faz ligações internas, externas locais e pode receber ligações externas.
- 4 Ramal faz ligações internas e pode receber ligações externas.
- 5 Ramal só faz ligações internas.
- 6 Ramal não faz ligações internas mas pode receber ligações externas.

**Prog. de fábrica:** ramais com categoria 2 para diurno e noturno.

### **Categoria de Acesso à Atuação Externa**

Esta programação define o acesso do ramal para atuação externa 1 ou 2.

#### **Como programar**:

- $\bullet$  tecle  $357 + \text{categoria} + n^{\circ}$  do ramal (para o período diurno).
- $\bullet$  tecle  $367 + \text{categoria} + n^{\circ}$  do ramal
	- (para o período noturno).
- tecle  $377 + \text{categorical} + n^{\circ}$  do ramal (para os períodos diurno e
- noturno). aguarde confirmação.
- 

#### **Categorias**

- 0 Ramal não tem acesso à atuação externa;
- 1 Ramal tem acesso à atuação externa 1.
- 2 Ramal tem acesso à atuação externa 2.
- 3 Ramal tem acesso à atuação externa 1 e 2.

**Prog. de fábrica:** categoria 0 para diurno e noturno.

### **Categoria de Acesso à Agenda Coletiva**

Esta programação visa capacitar o ramal para ter acesso a Agenda Coletiva, de uso restrito, independente da categoria de acesso externo que ele possua. Por exemplo, seu ramal tem categoria somente para ligações locais, mas seu ramal pode estar categorizado a acessar um número interurbano, via agenda coletiva.

Veja como programar no item seguinte.

### **Proteção de dados para o ramal**

Existem certos ramais, que enquanto operam, não podem receber interferência (bips de aviso de intercalação, por exemplo) . Geralmente são ramais que possuem algum tipo de transmissor de dados, como fax, modem, etc.

Para estes ramais há a proteção de dados, uma programação que impede que recebam interferências.

#### **Como programar:**

 $\bullet$  tecle  $379 + \text{categoria} + n^{\circ}$  do ramal

(para os períodos diurno e noturno)

aguarde confirmação.

Categoria:

- 0 Ramal não tem acesso à agenda de uso restrito e não tem proteção de dados.
- 1 Ramal não tem acesso à agenda de uso restrito e tem proteção de dados.
- 2 Ramal tem acesso à agenda de uso restrito e não tem proteção de dados.
- 3 Ramal tem acesso à agenda de uso restrito e tem proteção de dados.

**Prog. de fábrica:** ramais com categoria 0 para diurno e noturno.

### **Categoria de Acesso à Intercalação**

Esta programação permite que um ramal possa fazer ou receber uma intercalação, que é a possibilidade de falar com um ramal mesmo que este encontre-se ocupado.

#### **Como programar**:

 $\bullet$  tecle  $356 + \text{categoria} + n^{\circ}$  do ramal

(para o período diurno).

 $\bullet$  tecle **366** + categoria + n° do ramal

(para o período noturno).

• tecle  $376 + \text{categorical} + n^{\circ}$  do ramal (para os períodos noturno e

diurno).

aguarde confirmação.

**Categorias** 

- 0 ramal não intercala e pode ser intercalado.
- 1 ramal intercala e pode ser intercalado.
- 2 ramal não intercala e não pode ser intercalado.
- 3 ramal intercala e não pode ser intercalado.

**Prog. de fábrica:** ramais com categoria 0 para diurno e noturno.

### **Categoria de Acesso à Rede Pública Via Rota Especial**

É uma facilidade de acesso à linha externa. Para que o seu ramal acesse a rota especial, sua categoria deve permitir tal acesso*.* O nº de rotas está condicionado ao equipamento a que se destina, veja abaixo.

**Rota: para 2010 (1 e 2), 4015 (1 a 4) e 6020 (1 a 6).**

**Como programar acesso p/ as rotas 1 e 2:**

- tecle  $353 + \text{categoria} + n^{\circ}$  do ramal (para o período diurno).
- tecle  $363 + \text{categoria} + n^{\circ}$  do ramal (para o período noturno).
- tecle  $373 + \text{categoria} + n^{\circ}$  do ramal (para os períodos diurno e noturno)
- aguarde confirmação.

Categoria:

- 0 Ramal não tem acesso às rotas 1 e 2.
- 1 Ramal tem acesso à rota 1.
- 2 Ramal tem acesso à rota 2.
- 3 Ramal tem acesso às rotas 1 e 2.

**Como programar acesso p/ as rotas 3 e**

- **4:**
	- $\bullet$  tecle  $354 + \text{categoria} + n^{\circ}$  do ramal

(para o período diurno).

 $\bullet$  tecle  $364 + \text{categoria} + n^{\circ}$  do ramal

(para o período noturno).

• tecle  $374 + \text{categorical} + n^{\circ}$  do ramal

(para os períodos diurno e noturno)

aguarde confirmação.

#### Categoria

- 0 Ramal não tem acesso às rotas 3 e 4.
- 1 Ramal tem acesso à rota 3.
- 2 Ramal tem acesso à rota 4.
- 3 Ramal tem acesso às rotas 3 e 4.

#### **Como programar acesso p/ as rotas 5 e 6:**

- $\bullet$  tecle  $355 + \text{categoria} + \text{n}^{\circ}$  do ramal
	- (para o período diurno).
- tecle  $365 + \text{categorical} + n^{\circ}$  do ramal
	- (para o período noturno).
- tecle  $375 + \text{categorical} + n^{\circ}$  do ramal (para os períodos diurno e
- noturno) aguarde confirmação.

Categoria

- 0 Ramal não tem acesso às rotas 5 e 6.
- 1 Ramal tem acesso à rota 5.
- 2 Ramal tem acesso à rota 6.
- 3 Ramal tem acesso às rotas 5 e 6.

**Prog. de fábrica:** 0 para as todas as rotas, diurno e noturno.

### **Categoria de Acesso à Rede Pública Via Rota 0 ou Sub-Rota 0**

É uma facilidade de acesso à linha externa que utiliza a rota 0 ou uma rota especial como sub-rota 0.

#### **Rota: para 2010 ( 1 a 2), 4015 (1 a 4) e 6020 (1 a 6).**

#### **Como programar acesso para a rota 0:**

- tecle  $3520 + n^{\circ}$  do ramal (para o período diurno).
- $\bullet$  tecle  $3620 + n^{\circ}$  do ramal (para o período noturno).
- tecle  $3720 + n^{\circ}$  do ramal (para os períodos diurno e noturno)
- aguarde confirmação.

#### **Como programar acesso p/ sub-rota:**

- tecle  $352 + \text{rota} + n^{\circ}$  do ramal (para o período diurno).
- tecle  $362$  + rota + n<sup>o</sup> do ramal (para o período noturno).
- tecle  $372 + \text{rota} + \text{n}^{\circ}$  do ramal (para os períodos diurno e noturno)
- aguarde confirmação.

**Prog. de fábrica:** acesso para rota 0, diurno e noturno.

### **Categoria de Acesso ao Porteiro**

Esta programação permite o acesso do ramal ao porteiro eletrônico.

#### **Como programar**:

• tecle  $358 + \text{categorical} + \text{n}^{\circ}$  do ramal

(para o período diurno).

• tecle  $368 + \text{categoria} + n^{\circ}$  do ramal (para o período noturno).

 $\bullet$  tecle  $378 + \text{categoria} + n^{\circ}$  do ramal

(para os períodos diurno e noturno).

aguarde confirmação.

#### Categoria

- 0 ramal não tem acesso ao porteiro 1 e 2.
- 1 ramal tem acesso ao porteiro 1.
- 2 ramal tem acesso ao porteiro 2.
- 3 ramal tem acesso ao porteiro 1 e 2.

**Prog. de fábrica:** ramais não tem acesso a nenhuma rota.

# **Configura ção das Linhas**

Esta programação visa a caracterização da linha do seu PABX, definindo:

- tipo de sinalização (decádica ou multifreqüencial);
- tipo de ligação (pode originar ou receber chamadas)
- bloqueada (não efetua nem recebe chamadas).

```
Linha: para 2010 (1 e 2), 4015 (1 a 4) e 6020 (1 a 6)
ou 9 para programar todas as linhas.
Rota: para 2010 (0 a 2), 4015 (0 a 4) e 6020 (0 a 6).
```
#### **Como programar:**

- tecle  $31 + \text{link} + \text{rot}a + 1$
- (para originar ligações no modo decádico)
- aguarde confirmação.

• tecle  $31 + \text{link} + \text{rot}a + 2$ 

(para originar ligações no modo

multifreqüencial)

- aguarde confirmação.
- tecle  $31 + \text{link} + \text{rot}a + 3$
- (para receber ligações)
- aguarde confirmação.
- tecle  $31 + \text{link} + \text{rot}a + 4$
- (para receber e originar ligações no modo decádico)
- aguarde confirmação.
- tecle  $31 + \text{link} + \text{rot} + 5$ (para receber e originar ligações no modo multifreqüencial)
- aguarde confirmação.
- tecle  $31 + \text{link} + \text{rot}a + 0$
- (para bloquear a linha não origina nem recebe ligações)
- aguarde confirmação.

#### **Importante:**

Após bloquear a linha, para reabitá-la é preciso fazer novamente a programação. No caso da linha aceitar discagem decádica e multifreqüencial, o juntor deve ser programado como multifreqüencial.

**Prog. de fábrica:** linha no modo de sinalização decádico para receber e originar ligações.

### **Porteiro**

O PABX pode ser ligado a um porteiro eletrônico modelo: Amelco Individual CPP20, Amelco Coletivo PPR (02a68); HDL Individual F3A, F4A, F5A, F7, F8, HDL Coletivo MP ou Thevear Individual NR85, NR90, NR110 e Thevear Coletivo modelo Tradicional. **(requer interface para porteiro eletrônico - acessório)**

### **Ramais Atendedores de Porteiro**

Poderá ser programado um ramal ou um grupo de ramais para atendimento do porteiro.

**Nº do grupo: 61 a 64.**

#### **Como programar: Para porteiro 1**

- $\bullet$  tecle  $53 +$  tempo de espera para ramal (15 a 90 segundos) +  $n^{\circ}$  do ramal.
- $\bullet$  tecle  $53 + \text{tempo}$  de espera para grupo (15 a 90 segundos) + nº do grupo.
- $\bullet$  tecle  $53 + \text{tempo} + 60$  (para toque geral)
- aguarde confirmação.

#### **Como desprogramar:**

- tecle **53**.
- aguarde confirmação.

#### **Para porteiro 2**

- tecle **54** + tempo de espera para ramal (15 a 90 segundos) +  $n^{\circ}$  do ramal.
- tecle **54** + tempo de espera para grupo (15 a 90 segundos) +  $n^{\circ}$  do grupo.
- $\bullet$  tecle  $54 + \text{tempo} + 60$  (para toque geral)
- aguarde confirmação.

#### **Como desprogramar:**

- tecle **54**.
- aguarde confirmação.

#### **Importante**:

Ao desprogramar o porteiro todas as facilidades envolvendo porteiro estarão desabilitadas.

**Prog. de fábrica:** sem atendedor de porteiro programado.

### **Número Externo para Atendedor de Porteiro**

Com esta programação você determina um número telefônico externo para atendimento das chamadas de porteiro num período de ausência. Quando o porteiro é acionado o PABX fará automaticamente uma ligação para este número **(disponível somente para a Interface IP 600 Plus - acessório)**.

#### **Para porteiro 1**

#### **Como programar:**

- $\bullet$  tecle  $5300 + n^{\circ}$  externo para receber a chamada.
- aguarde confirmação.

#### **Como desprogramar:**

- tecle **53**
- aguarde confirmação.

#### **Para porteiro 2**

#### **Como programar:**

- $\bullet$  tecle  $5400 + n^{\circ}$  externo para receber a chamada.
- aguarde confirmação.

#### **Como desprogramar:**

- tecle **54**
- aguarde confirmação.

#### **Importante:**

Durante o tempo em que esta programação estiver ativada, sempre que alguém acionar o porteiro eletrônico, o PABX executará uma chamada automaticamente para o número externo programado.

O tempo máximo de conversação entre quem acionou o porteiro e o número externo que o atendeu é de 90 segundos, sendo que neste caso não poderá abrir o portão.

**Prog. de fábrica:** nenhum número externo programado.

### **Ace s so à Fa cilidade CPA/ Transferên cia em Outro PABX**

Esta programação habilita ou não os ramais para que possam usufruir da facilidade que permite via PABX acessar facilidades CPA e para transferência em outro PABX.

#### **Como programar:**

- tecle **280** (desabilita o acesso às facilidades)
- tecle **281** (habilita o acesso às facilidades)
- aguarde confirmação.

**Prog. de fábrica:** acesso desabilitado.

### **Atendedor da Linha**

Com esta programação você define qual ramal, ou grupo de ramais, será determinado como atendedor da linha.

**Linha: para 2010 (1 e 2), 4015 (1 a 4) e 6020 (1 a 6) ou 9 para programar todas as linhas. Nº do grupo: 61 a 64.**

#### **Como programar:**

• tecle  $4 + \text{link} + 1 + n^{\circ}$  do ramal

(para ramal).

- tecle  $4 + \text{linha} + 1 + n^{\circ}$  do grupo (para grupo).
- 
- aguarde confirmação.

**Prog. de fábrica:** ramal 20.

# **Atendedor de Transbordo**

Com esta programação você determina um ramal ou grupo de ramais alternativos que tocarão caso o ramal atendedor não atenda a ligação externa. A ligação passará a tocar neste outro ramal ou grupo de ramais somente após o tempo de transbordo programado.

**Linha: para 2010 (1 e 2), 4015 (1 a 4) e 6020 (1 a 6) ou 9 para programar todas as linhas. Nº do grupo: 61 a 64.**

#### **Como programar:**

- tecle  $4 + \text{linha} + 2 + n^{\circ}$  do ramal (para ramal determinado).
- tecle  $4 + \text{linha} + 2 + n^{\circ}$  do grupo (para grupo).
- tecle  $4 +$  linha  $+ 260$
- (para grupo toque geral).
- aguarde confirmação.

#### **Importante:**

Caso não queira a programação de Atendedor de Transbordo, programe-o para o mesmo ramal escolhido como Atendedor da Linha.

**Prog. de fábrica:** ramal 21.

## **Atendedor de Noturno**

Você poderá programar ramal ou grupo de ramais para atendimento das chamadas quando o PABX estiver operando no modo noturno.

**Linha: para 2010 (1 e 2), 4015 (1 a 4) e 6020 (1 a 6) ou 9 para programar todas as linhas. Nº do grupo: 61 a 64.**

#### **Como programar:**

- tecle  $4 + \text{link} + 3 + n^{\circ}$  do ramal (para ramal).
- tecle  $4 + \text{linha} + 3 + n^{\circ}$  do grupo (para grupo).
- aguarde confirmação.

#### **Prog. de fábrica:** ramal 21.

### **Tempo de Transbordo**

Com esta programação você determina o tempo que uma chamada tocará no atendedor (ramal ou grupo) antes de efetuar o transbordo (para ramal ou grupo).

**Linha: para 2010 (1 e 2), 4015 (1 a 4) e 6020 (1 a 6) ou 9 para programar todas as linhas.**

#### **Como programar:**

- $\bullet$  tecle  $4 + \text{linha} + 4 + \text{tempo}$  (00 a **80** segundos.
- aguarde confirmação.

**Prog. de fábrica:** 35 segundos.

### **Temporizar Tom de Dis co**

Através desta facilidade você programa o tempo máximo, em segundos, que o PABX aguarda para o início da discagem antes de realizar uma chamada externa (tempo de tom de disco). Define também que após este tempo esgotar o PABX poderá considerar a ligação atendida ou derrubá-la.

O Tempo de Tom de Disco (TTD) será equivalente a 5 vezes o valor utilizado na programação. Exemplo: se você programar 10 como tempo de tom de disco, isto resultará em 50 segundos de tempo de espera.

**Linha: para 2010 (1 e 2), 4015 (1 a 4) e 6020 (1 a 6) ou 9 para programar todas as linhas.**

#### **Como programar:**

#### **Atende a ligação após o TTD**

• tecle **4 +** linha **+ 5** + **06** a **90** (30 a 450 segundos)

Em locais onde TTD demora a chegar, deve-se primeiramente medi-lo e em seguida programá-lo com valor superior ao medido.

Este tempo começa a ser contado logo após ser acessada a linha externa e enquanto não for teclado nenhum dígito

**Prog. de fábrica:** 07 (35 segundos).

#### **Como programar: Derruba a ligação após o TTD**

- tecle  $4 + \text{link} + 6 + 06$  a 90 (30) a 450 segundos)
- aguarde a confirmação.

Se ao acessar linha externa, eventualmente, você atender uma chamada, é importante que você esteja atento a esta programação. Se ela estiver ativada deverá **transferir** a

chamada antes do tempo programado para que não seja derrubada.

Para transferir:

- telefone DC: tecle 1, aguarde 7 segundos e tecle o nº do ramal;
- telefone MF: tecle 1, aguarde 7 segundos, tecle flash e nº do ramal.

**Prog. de fábrica:** tempo não programado.

# **Bloqueio DDC Diurno e Noturno**

Com esta programação você poderá bloquear o recebimento de chamadas a cobrar, para quando o PABX estiver operando no modo normal ou no modo noturno.

```
Linha: para 2010 (1 e 2 ), 4015 (1 a 4) e 6020 ( 1 a
6) ou 9 para programar todas as linhas.
```
#### **Como programar bloqueio DDC diurno:**

- tecle  $4 + \text{linha} + 820$
- (DDC diurno liberado).
- $\bullet$  tecle  $4 +$  linha  $+ 821$
- (DDC diurno bloqueado).
- aguarde confirmação.

**Como programar bloqueio DDC noturno:**

- tecle **4 +** linha **+ 830**
- (DDC noturno liberado).
- tecle  $4 + \text{linha} + 831$
- (indica DDC noturno bloqueado).
- aguarde confirmação.

**Prog. de fábrica:** DDC diurno e noturno liberados.

# **Análise de Cifras/Número de Dígitos Lo cais**

Esta programação permite que o PABX analise ou não o número de dígitos teclados para a realização de uma chamada externa segundo o seu tipo que pode ser:

> DDI - 14 algarismos. DDD - 11 algarismos. DDC (a cobrar) - 12 algarismos.

**Linha: para 2010 (1 e 2), 4015 (1 a 4) e 6020 (1 a 6) ou 9 para programar todas as linhas.**

#### **Como programar:**

- tecle **4 +** linha **+ 90** + **8** (não faz análise)
- tecle  $4 + \text{link} + 91 + n^{\circ}$  de dígitos locais 7, 8 ou 9 (faz análise).
- aguarde confirmação.

#### **Importante:**

A não limitação de dígitos é interessante quando o PABX está ligado como subsistema de outro.

**Prog. de fábrica:** faz análise de cifras e dígitos locais igual a 8.

### **Altera ção da S enha Geral**

Com esta programação você poderá alterar a senha geral do PABX, sempre que achar necessário. Esta nova senha poderá ser composta por qualquer número a sua escolha, entretanto deverá ser obedecido o limite máximo

de três dígitos.

**Como programar:**

 $\bullet$  tecle  $32 + \text{senha}$  geral + nova senha.

aguarde confirmação.

#### **Importante:**

Quando a senha geral é modificada, é liberado, automaticamente, o acesso para Programação Remota.

**Prog. de fábrica:** senha geral 123.

# **Plano de Numera ção**

Esta programação que chamamos de plano de numeração é uma tabela que associa o número de cada ramal com a sua posição física (local no PABX , de onde sai o par de fios que vai para o ramal). A posição física é inflexível enquanto que a numeração dos ramais varia conforme a necessidade. A numeração dos ramais pode ser de

20 a 39 ou de **2...** (0 a 999).

**Posição Física: para 2010 (00 a 09), 4015 (00 a 14) e 6020 (00 a 19).**

#### **Como programar:**

• tecle  $5 + \text{posicão} + n^{\circ}$  do ramal. aguarde confirmação.

#### **Importante:**

Antes da programação de um número já existente você deverá alterá-lo para que possa ser usado para outro ramal.

#### **Prog. de fábrica:**

- *2010*: posição física 00 a 09 ramal 20 a 29.
- *4015*: posição física 00 a 14 ramal 20 a 34.
- *6020*: posição física 00 a 19 ramal 20 a 39.

# **Chamada de Emergência**

A chamada de emergência é uma facilidade que possibilita a programação de algum tipo de dispositivo externo (campainha, alarme, etc.) ou, ainda, de um ramal para efetuar ligação interna ou externa, automaticamente para casos emergenciais.

**Como programar dispositivo externo para realizar uma chamada de emergência:**

#### **Emergência 1:**

- tecle  $5211 + n^{\circ}$  do ramal
- (para realizar chamada interna).
- tecle  $5212 + n^{\circ}$  do telefone externo (para realizar chamada externa).
- aguarde confirmação.

**Cancela emergêngia externa durante execução:**

- $\bullet$  tecle  $1197 + \text{senha}$  geral
- aguarde confirmação.

#### **Como desprogramar:**

- tecle **521**
- aguarde confirmação.

#### **Emergência 2:**

- tecle  $5231 + n^{\circ}$  do ramal (para realizar chamada interna).
- tecle  $5232 + n^{\circ}$  do telefone externo (para realizar chamada externa).
- aguarde confirmação.

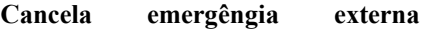

#### **durante execução:**

tecle  $1198$  + senha geral aguarde confirmação.

#### **Como desprogramar:**

- tecle **523**.
- aguarde confirmação.

#### **Como programar o ramal para executar a ligação de emergência:**

- tecle  $5223 + n^{\circ}$  do ramal que executará a ligação de emergência.
- aguarde confirmação.

#### **Como programar o tipo de ligação que será executada:**

- tecle  $5221 + n^{\circ}$  do ramal (para chamada interna).
- tecle  $5222 + n^{\circ}$  do telefone externo (para chamada externa).
- aguarde confirmação.

#### **Como desprogramar:**

- tecle **522**.
- aguarde confirmação.

**Prog. de fábrica:** nenhuma chamada de emergência programada.

### **Tabela de Prefixos**

Com esta programação você determina a liberação ou bloqueio total de alguns prefixos para certas categorias de ramais.

**Como programar todos os prefixos de uma só vez:**

 $\bullet$  tecle  $55 + \text{categoria.}$ 

aguarde confirmação.

**Como programar um prefixo determinado:**

- $\bullet$  tecle  $5 + \text{categorical} + \text{prefix}$ .
- aguarde confirmação.

Categoria:

- $6 \text{local}$
- 7 DDD.
- 8 DDI.
- 9 bloqueio total para todos os ramais.

**Prefixo**: 1, 2, 3 ou 4 dígitos. Há uma limitação de prefixos a serem programados somente para 3 ou 4 dígitos. Permite-se a programação máxima de 23 prefixos de 3 dígitos ou 11 prefixos de 4 dígitos.

*Exemplo 1*: liberação de todos os prefixos para DDD. Tecle  $55 + 7$ .

Neste caso todos os prefixos serão bloqueados para os ramais com acesso local e liberados para ramais com acesso DDD e DDI.

*Exemplo 2:* para bloqueio total do prefixo 0900. Tecle  $5 + 9 + 0900$ .

#### **Importante:**

Para que o PABX faça a análise desta tabela, você deverá verificar a programação Liberação ou Análise de Prefixo.

**Prog. de fábrica:** todos os prefixos liberados de acordo com a categoria, local DDD e DDI.

### **Libera ção ou Análise de Prefixos**

Com esta programação você determina se o PABX deve ou não analisar a tabela de prefixos, definindo a categoria do ramal para acessar determinado prefixo. Se for programado para não analisar a tabela de prefixos, a categoria do ramal deve permitir o acesso ao prefixo seguindo o tipo de ligação: local, DDD ou DDI.

**Linha: para 2010 (1 e 2), 4015 (1 a 4) e 6020 (1 a 6) ou 9 para todas as linhas.**

#### **Como programar:**

- $\bullet$  tecle  $4 + \text{linha} + 840$  (não analisa a tabela de prefixos).
- tecle  $4 + \text{linha} + 841$  (analisa a tabela de prefixos).
- aguarde confirmação.

**Prog. de fábrica:** analisa a tabela de prefixos.

# **Prefixo DDD/Código de Área**

Esta programação é necessária para a utilização da facilidade Identificador de Chamadas nos Terminais Inteligentes 630.

#### **Como programar:**

- tecle **73 +** código de área
- aguarde confirmação.

#### **Como desprogramar:**

• tecle **73** 

aguarde confirmação.

#### **Importante:**

No momento da programação o 0 (zero) não deverá ser teclado, veja o exemplo.

**Exemplo:** se o prefixo de sua localidade for 048, você deverá teclar somente  $73 + 48$ .

**Prog. de fábrica:** nenhum prefixo programado.

### **C an celamentos**

Esta facilidade permite o cancelamento, através do ramal programador, de algumas programações feitas pelos ramais, tais como: senha do ramal, siga-me, não perturbe, cadeado, cancela anteriores, ramais TI, hot line.

#### **Como programar:**

• tecle  $61 + n^{\circ}$  do ramal (cancela senha do ramal) • tecle  $62 + n^{\circ}$  do ramal (cancela siga-me) • tecle  $63 + n^{\circ}$  do ramal (cancela não perturbe) • tecle  $64 + n^{\circ}$  do ramal (cancela cadeado)

• tecle  $65 + n^{\circ}$  do ramal

(cancela senha, siga-me, não perturbe e cadeado)

- tecle  $66 + n^{\circ}$  do ramal
- (cancelamento de ramal TI)
- tecle  $67 + n^{\circ}$  do ramal
- (cancela hot line)
- aguarde confirmação.

**Prog. de fábrica:** nenhuma facilidade programada.

## **Tipos de Bilhetagem**

O usuário poderá programar os seguintes tipos de bilhetagem:

### **Recebida**

Armazena, em forma de bilhetes, todas as chamadas externas que chegam ao PABX.

### **Originada**

Armazena, em forma de bilhetes, todas as chamadas que saem do PABX.

### **Bloqueio de Buffer Cheio**

Bloqueia as chamadas externas originadas quando o buffer (memória) de bilhetagem estiver cheio.

#### **Como programar:**

#### **Bilhetagem para chamada originada**

- tecle **210** (desativa)
- tecle **211** (ativa)
- aguarde confirmação.

#### **Bilhetagem para chamada recebida pelo PABX (atendida)**

- tecle **220** (desativa)
- tecle **221** (ativa)
- aguarde confirmação.

#### **Bilhetagem para chamada recebida (não atendida)**

- tecle **230** (desativa)
- tecle **231** (ativa)
- aguarde confirmação.

#### **Bilhetagem para Bloqueio de Buffer Cheio**

- tecle **240** (desativa)
- tecle **241** (ativa)
- aguarde confirmação.

#### **Bilhetagem para chamada recebida pelo PABX (antes de ser transferida): (requer placa de Identificador de Chamadas - acessório)**

- tecle **200** (desativa);
- tecle **201** (ativa);
- aguarde confirmação.

#### **Para apagar todos os bilhetes:**

- tecle **29**;
- aguarde confirmação.

#### **Importante:**

Com o uso do comando para cancelar todos os buffers de bilhetagem serão reinicializados.

**Prog. de fábrica:** bilhetagem ativada, impressora paralela.

### **Agenda Coletiva**

Esta programação permite a criação de uma agenda coletiva para ser usada pelos ramais. Nesta agenda poderão ser memorizados até 30 números telefônicos, com no máximo 14 dígitos cada um deles. Esta agenda deverá ser numerada para que o PABX identifique o número solicitado; esta numeração pode ser de 60 a 89, equivalente as trinta posições disponíveis para memorização dos números.

Os números memorizados na agenda podem ser classificados em dois tipos:

- números de uso geral: disponível para todos os ramais do PABX, desde que tenham categoria de acesso externo que permita completar a chamada.
- número de uso restrito: disponível somente para os ramais que tenham categoria de acesso à agenda.

#### **Como programar:**

- tecle  $70 + n^{\circ}$  da agenda (60 a 89) + rota (0 a 6) +  $n^{\circ}$  telefônico (agenda geral);
- tecle  $71 + n^{\circ}$  da agenda (60 a 89) + rota (0 a 6) +  $n^{\circ}$  telefônico (agenda restrita);
- aguarde confirmação.

#### **Como desprogramar:**
• tecle  $70 + n^{\circ}$  da agenda (60 a 89); aguarde confirmação.

# **Importante:**

Ramal deverá ser categorizado, permitindo o acesso à agenda coletiva.

**Prog. de fábrica:** nenhum número programado.

# **Grupo de Ramais**

Você pode reunir alguns ramais e formar um grupo. Esta facilidade foi desenvolvida para que nenhuma chamada deixe de ser atendida pelo fato do ramal estar ocupado ou ausente.

# O PABX oferece 3 tipos de grupo: *distribuidor, hierárquico e toque múltiplo.*

Você pode formar até 4 grupos, com o limite máximo de 7 ramais para cada grupo. Há exceção do grupo Toque Múltiplo, que só permite 6 ramais por grupo. Os ramais poderão pertencer a mais de um grupo.

Cada grupo receberá um código 61 a 64, que será usado para facilidades ligadas a grupo. Com isso, você ganha algumas vantagens extras nas operações.

**TOQUE. DESVIO** : é o número de toques programado para um ramal receber uma ligação antes de desviar a chamada (internamente ao grupo). Esse número pode ser de 3 a 7.

# **Distribuidor**

Neste tipo de grupo o PABX "memoriza" o ramal do grupo para o qual uma chamada foi encaminhada e, na próxima chamada recebida, o PABX encaminha para o ramal seguinte obedecendo a ordem em que foram programados. Caso o ramal não atenda dentro do número de toques programado, por estar ausente ou ocupado, a chamada é desviada para o ramal seguinte seguindo a mesma ordem de programação.

# **Exemplo**:

- suponha que tenha sido programada a seguinte seqüência de ramais 23, 25 e 27 para um grupo distribuidor, e a última chamada foi encaminhada para o ramal 25;
- a chamada seguinte será encaminhada para o 27. Se estiver ocupado ou não atender, irá para o 23.

# **Hierárquico**

Neste tipo de grupo as chamadas são encaminhadas sempre para o primeiro ramal do grupo obedecendo a ordem em que foram programados.

Caso o ramal não atenda dentro do número de toques programados, por estar ausente ou ocupado, tocará no ramal seguinte e assim sucessivamente.

#### **Exemplo**:

- suponha que tenha sido programada a seguinte seqüência de ramais 23, 25 e 27 para um grupo hierárquico;
- o primeiro ramal chamado será sempre o 23;
- caso o ramal 23 esteja ocupado ou ausente, após o número de toques de desvio, a chamada tocará no 25, e assim sucessivamente.

# **Toque Múltiplo**

Neste tipo de grupo a chamada toca em todos os ramais ao mesmo tempo, sendo que qualquer um deles poderá atender a chamada ao retirar o fone do gancho.

#### **Importante:**

- chamada interna dirigida a este tipo de grupo faz com que ele se comporte como hierárquico.

**Grupo: 1 Distribuidor; 2 Hierárquico; 3 Toque Múltiplo.**

#### **Como programar o tipo de grupo:**

• tecle  $96 + n^{\circ}$  do grupo  $(1 \text{ a } 4) + n^{\circ}$ de toques  $(3 \text{ a } 7)$  + tipo de grupo (**1** a **3**);

**Como incluir ou excluir um ramal do grupo:**

- tecle  $95 + n^{\circ}$  do grupo  $(1 \text{ a } 4) + 1$ + ramal ( inclui ramal)
- tecle  $95 + n^{\circ}$  do grupo (1 a 4) + **0** + ramal (retira ramal)

#### **Como cancelar um grupo:**

tecle  $90 + n^{\circ}$  do grupo (1 a 4)

**Prog. de fábrica:** nenhum grupo programado.

# **Grupo Chefe-S e cretária**

A programação Chefe-Secretária é interessante para formação de alguns ramais que têm acesso constantemente. É possível a formação de até quatro tipos de grupo sendo que cada um poderá ter no máximo quatro ramais.

Os tipos de grupos que podem ser formados são:

- com um chefe e uma secretária;
- com um chefe e duas secretárias;
- com dois chefes e uma secretária;
- com dois chefes e duas secretárias.

Na programação você define o número do grupo que está formando, o que o ramal será neste grupo - chefe 1 ou 2, secretária 1 ou 2 e o número do ramal que será definido como tal.

#### **Posição do ramal no grupo:**

- **1** indica chefe 1
- **2** indica chefe 2
- **3** indica secretária 1
- **4** indica secretária 2

#### **Como programar:**

• tecle  $9 + n^{\circ}$  do grupo  $(1 \text{ a } 4) +$ posição do ramal no grupo (**1 a 4)**  $+ n^{\circ}$  do ramal

#### **Como desprogramar:**

• tecle  $9 + n^{\circ}$  do grupo  $(1 \text{ a } 4) + 0$ .

#### **Importante:**

Todo grupo chefe-secretária deverá ter chefe 1 e secretária 1, não é possível formar um grupo apenas com um chefe e uma secretária usando os códigos que indicam chefe 2 e secretária 2.

**Prog. de fábrica:** nenhum grupo programado.

# **Identificador de Chamada s**

Esta programação habilita o PABX para que identifique o número telefônico das chamadas recebidas. Você poderá definir algumas ou todas as linhas para receber esta facilidade.

**Linha: para 2010 (1 e 2), 4015 (1 a 4) e 6020 (1 a 6) ou 9 para todas as linhas.**

### **Como programar:**

- tecle **4 +** linha **+** 860 (desativa)
- tecle  $4 + \text{linha} + 861$  (ativa)
- aguarde confirmação.

#### **Importante:**

Esta programação está disponível somente para PABX que estiverem ligados a centrais públicas que enviam o número telefônico em freqüência DTMF ou MFP.

Caso a programação tarifação Remota seja efetuada, será eliminada a possibilidade de uso desta programação, até que seja desativada.

Para funcionamento desta programação é necessário solicitar à Companhia Telefônica de sua localidade o envio dos números telefônicos recebidos pela sua linha.

Prog. de fábrica: identificador de chamadas desativado

# **Ramal Fax**

Esta programação define para qual ramal a chamada de fax será transferida.

#### **Como programar:**

- tecle  $97 + n^{\circ}$  do ramal.
- aguarde confirmação.

### **Como desprogramar:**

- tecle **97**.
- aguarde confirmação.

**Prog. de fábrica:** nenhum ramal programado.

# **Identificador de Fax**

Esta programação habilita o PABX a identificar o tipo de ligação que está recebendo, distinguindo entre uma ligação comum ou de fax.

**Linha: para 2010 (1 e 2), 4015 (1 a 4) e 6020 (1 a 6) ou 9 para todas as linhas.**

#### **Como programar:**

- $\bullet$  tecle  $4 + \text{linha} + 850$  (desativa)
- $\bullet$  tecle  $4 + \text{link} + 851 \text{ (ativa)}$
- aguarde confirmação.

#### **Importante:**

O fax emissor deverá estar no modo automático para que o PABX possa identificar este tipo de chamada.

**Prog. de fábrica:** identificador de fax desativado.

# **Atendimento Automático**

Esta programação auxilia a operação

de atendimento das ligações e oferece uma maneira simples de acesso direto ao ramal. Através desta programação as chamadas externas podem ser recebidas diretamente pelo ramal sem que sejam atendidas primeiramente pela operadora.

#### **(requer placa de atendimento automático - DISA - acessório.)**

*Caso esta programação seja feita, para seu funcionamento é necessário que a opção Ativa Tempo na programação Controles para Atendimento Automático esteja ativada.*

**Linha: para 2010 (1 e 2), 4015 (1 a 4) e 6020 (1 a 6) ou 9 para programar todas as linhas.**

#### **Como programar:**

- $\bullet$  tecle  $4 + \text{linha} + 810$  (serviço bloqueado)
- $\bullet$  tecle  $4 + \text{link} + 811$  (servico) liberado)
- aguarde confirmação.

#### **Importante:**

Há duas formas diferentes de acesso quando esta programação estiver habilitada que dependerá do PABX ter ou não placa de atendimento.

# **Sem Placa de Atendimento Digital**

Ao ligar e ser atendido pelo PABX receberá três "bips", em seguida:

- telefone DC: aguarde o atendimento pela operadora, neste tipo de sinalização não é possível o acesso direto a ramal.
- telefone MF: tecle o número do ramal, grupo, acione atuação

externa ou programação remota, e ainda se desejar aguarde o atendimento pela operadora.

# **Com Placa de Atendimento Digital - DISA (T)**

Ao ligar e ser atendido pelo PABX você receberá a mensagem de atendimento:

- telefone DC: aguarde o atendimento pela operadora, neste tipo de sinalização não é possível o acesso direto a ramal.
- telefone MF: tecle o número do ramal, grupo, acione atuação externa ou programação remota, e ainda se desejar, aguarde o atendimento pela operadora.

# **Com Placa de**

# **Atendimento Digital - DISA (P/T)**

Ao ligar e ser atendido pelo PABX você receberá a mensagem de atendimento:

• telefone DC ou MF: tecle o número do ramal, grupo, acione atuação externa ou programação remota, e ainda se desejar, aguarde o atendimento pela operadora.

#### **Importante**:

A programação remota só poderá ser feita após alteração da senha geral do PABX.

**Prog. de fábrica:** sem atendimento automático programado.

# **Temporiza çõe s**

O PABX necessita de uma série de parâmetros para funcionamento que podem ser alterados conforme a sua necessidade. São estes: geração de flash na linha, número de toques do despertador, número de toques de rechamada, tempo de atuação externa, tempo de comando de abertura de porteiro, número de tentativas de rechamada externa e tempo entre tentativas de rechamada externa.

### **Como programar:**

- tecle **01** + tempo geração de flash na linha (**1** a **9** x 100 milissegundos)
- tecle **02 +** nº de toques do despertador (**3** a **7** toques)
- $\bullet$  tecle  $03 + n^{\circ}$  de toques para rechamada (**3** a **9** toques).
- tecle **04** + tempo da atuação externa 1 (**00** a **20** segundos).
- tecle **05** + tempo da atuação externa 2 (**00** a **20** segundos).
- $\bullet$  tecle  $06 + n^{\circ}$  de tentativas a rechamada externa (**1** a **9**).
- $\bullet$  tecle  $\mathbf{07}$  + tempo entre as tentativas de rechamada a nº externo (**1** a **9** minutos).
- tecle **08** + tempo para comando de abertura do porteiro 1 (**1** a **5** segundos).
- tecle **09** + tempo para comando de abertura do porteiro 2 (**1** a **5** segundos).
- tecle  $4 + \text{link} + 7 + \text{tempo}$  para tarifação (**05** a **45** segundos).
- aguarde confirmação.

### **Importante** :

Programando o tempo de atuação externa como 00, a atuação ficará ativa

enquanto o fone estiver fora do gancho. **Prog. de fábrica:**

- − flash na linha: 2 200 mseg.
- − toques de despertador: 5.
- − toques de rechamada: 3.
- − atuação externa 1: 4 segundos.
- − atuação externa 2: 4 segundos.
- − nº de tentativas/rechamada externa: 9.
- − tempo entre tentativas/rechamada externa: 1 minuto.
- − tempo para abertura porteiro 1:
- 1 segundo.
- − tempo para abertura porteiro 2:
- 1 segundo.
- − tempo para tarifação:7 segundos.

# **Atendimento com Inversão Polaridade**

Esta programação possibilita ao PABX identificar quando uma ligação externa é atendida através da inversão da polaridade da linha. Esta programação é necessária para auxílio a tarifação.

**Linha: para 2010 (1 e 2), 4015 (1 a 4) e 6020 (1 a 6) ou 9 para programar todas as linhas.**

### **Como programar:**

- tecle  $4 + \text{linha} + 700$ ;
- aguarde confirmação.

### **Como desprogramar:**

- tecle  $4 + \text{linha} + 7 + \text{tempo para}$ tarifação (**05** a **45** segundos);
- aguarde confirmação.

### **Importante:**

A inversão de polaridade deverá ser solicitada à Companhia Telefônica que atende à sua localidade.

**Prog. de fábrica:** sem inversão de polaridade programada.

# **Atua ção E xterna Automática Programável**

Esta programação permite o comando automático da atuação externa através do uso do PABX. Um exemplo de utilização da atuação externa automática é usá-la para comandar ao acionamento de sirene em horários pré-determinados. O PABX tem disponível duas atuações externas, que identificamos como atuação 1 e 2. Caso você programe para dias úteis deverá programar também os feriados. **(requer placa de Interface para**

**Telecomando Automático ITA 700)**

### **Como programar:**

- tecle **810** (desativa atuação externa automática 1);
- tecle **811** (ativa atuação externa automática 1 para todos os dias);
- tecle **820** (desativa atuação externa automática 2);
- tecle **821** (ativa atuação externa automática 2 para todos os dias);
- tecle **812** (ativa atuação externa automática 1 somente nos dias úteis);
- tecle **822** (ativa atuação externa automática 2 somente nos dias úteis);
- aguarde confirmação.

### **Como programar os horários da atuação:**

- tecle **84** + horário (para atuação 1);
- tecle **85** + horário (para atuação 2);
- aguarde confirmação.

# **Como desprogramar**:

• tecle **87** (desprograma a atuação

externa 1 e todos os horários).

• tecle **88** (desprograma a atuação externa 2 e todos os horários). aguarde confirmação.

# **Importante**:

É possível programar até vinte e quatro (24) horários, que deverão ser colocados em ordem de atuação.

O horário (hora e minuto) deve ser sempre programado com dois algarismos, e a hora deve ser um valor entre 00 e 23.

**Prog. de fábrica:** atuação externa não programada.

# **Noturno Automático**

Existem muitas situações nas quais a operadora necessita colocar o PABX no modo de atendimento noturno. Se estas situações acontecem sempre no mesmo horário, você pode usar o modo automático. Neste modo, o PABX entra e sai (e vice-versa) do noturno automaticamente, nos horários pré-programados.

Para entrar em noturno automático, você deverá programar os horários e optar por entrar todos os dias ou nos dias úteis. Caso você programe para dias úteis deverá programar também os feriados.

# **Como programar:**

- tecle **830** (desativa serviço noturno automático);
- tecle **831** (ativa serviço noturno automático todo dia);
- tecle **832** (ativa serviço noturno automático todo dia útil).

### **Como programar horário de serviço noturno:**

• tecle **86** + horário (hora e minuto).

# **Como cancelar os horários:**

• tecle **89.**

# **Importante**:

É possível programar até vinte e quatro (24) horários, que deverão ser colocados em ordem de atuação.

O horário (hora e minuto) deve ser sempre programado com dois algarismos, e a hora deve ser um valor entre 00 e 23.

**Prog. de fábrica:** noturno automático não programado.

# **Si stema de Programa ção e Tarifa ção Remota**

Esta programação habilita o PABX para que possa enviar tarifação e receber programação remota.

Para habilitar o PABX para receber este tipo de programação você deve definir: um nº para identificar o PABX (01 até 99), um nº telefônico externo que receberá a chamada e horário.

**(requer placa de Tarifação Remota acessório)**

# **Como programar:**

- tecle **721+** nº do PABX (**01** a **99)** (ativa o serviço);
- $\cdot$  tecle  $721 + 00$  (desativa serviço);

# **Como programar horário:**

- tecle **722 +** horário (ativa horário para execução)
- tecle **722** (desativa horário)

### **Como programar o nº externo para receber ou enviar programação:**

 $\cdot$  tecle  $723 + n^{\circ}$  telefônico

# **Importante**:

Caso esta programação seja efetuada, será eliminada a possibilidade de uso da programação para Identificação de Chamadas, até que seja desativada.

# **Programa ção Remota**

Os PABX 2010, 4015 e 6020 oferecem a Programação Remota *de algumas facilidades*. Ou seja, de algum lugar externo utilizando uma linha telefônica com sinalização multifreqüencial, você pode executar a programação destas facilidades. São elas:

- **\*** Calendário
- Categoria dos Ramais
- Configuração das Linhas
- **↑** Cancelamentos
- **Conferência**
- Retorno de chamada
- Bilheta chamada recebida
- Libera bilhetagem

As programações estão decritas neste manual e para correta programação consulte os comandos correspondentes.

# **Como programar**:

### **Após receber a mensagem do atendedor**:

- <sup>−</sup> tecle # + número da senha geral (3 dígitos) + códigos da programação desejada +  $\#$ ;
	- <sup>−</sup> se a programação estiver correta, você recebe tom de MF contínuo;
	- <sup>−</sup> se a programação não estiver correta, você recebe tom de MF com pausa.

# **Exemplo 1**:

Você está fora da sua empresa e deseja liberar a bilhetagem e conferência no PABX, considerando a senha geral 456.

- ligue para sua empresa (use um aparelho telefônico MF);
- espere a mensagem do atendedor digital;
- tecle  $# + 456 + 21 + 1 + 24$ ; (para liberar a bilhetagem)
- aguarde confirmação.
- tecle  $26 + 1 + #$ ; (para habilitar a conferência)
- aguarde confirmação.
- desligue.

Observe que o exemplo acima descreve a possibilidade de executar duas programações (ou mais) em seqüência. Desta forma o comando para entrar em programação geral é teclado uma única vez  $(\text{\#} + 456)$ .

# **Exemplo 2**:

Você está em casa e deseja alterar a categoria do ramal 22 que está na recepção da sua empresa.

- ligue para a empresa (use um aparelho telefônico MF);
- espere a mensagem do atendedor digital;
- tecle  $\# + 456 + 371 + 4 + 22 + \#$ ;
- aguarde confirmação.
- desligue.

# **Importante**:

A alteração da senha geral é obrigatória, pois é através deste comando que a programação remota é liberada;

Esta programação não poderá ser efetuada se o PABX possuir placa de Tarifação Remota.

# **Capítulo II Orientação para Instalação**

# **E spe cifica çõe s Té cnica s**

# **Capacidade**

**2010**: 2 linhas e 10 ramais - **4015**: 4 linhas e 15 ramais - **6020**: 6 linhas e 20 ramais.

# **Enlaces Internos**

**2010**: 3 enlaces - **4015**: 6 enlaces - **6020**: 6 enlaces.

### **Numeração dos Ramais**

**2010**: 20 a 24 - **4015**: 20 a 34 - **6020**: 20 a 39.

# **Sinalização**

Decádica e multifreqüencial.

### **Alcance das Linhas**

Linhas 2000 Ohms. Ramais 1100 Ohms incluindo telefone.

# **Proteção Elétrica**

Ramais: proteção contra transientes elétricos feita por varistores ligados ao aterramento. Linhas: proteção contra transientes elétricos feita por supressores de tensão ligados ao aterramento. Entrada AC: proteção contra transientes elétricos feita por varistores e fusível.

# **Alimentação AC**

Para 2010, 4015 e 6020: 110/127 ou 220 Volts (+/- 15%). 50 ou 60 Hz.

# **Proteção de Programação**

Para 2010, 4015 e 6020: É feita através de pilha Ni/Cd de 3,6 V recarregável.

### **Potência Máxima 2010**: 20 W - **4015**: 30 W - **6020**: 40 W.

**Na falta de energia**

Para 201,4015 e 6020:

O 1ª e 2ª linha são acopladas respectivamente ao 1º e 2º ramal da primeira placa.

# **E s colha do Lo cal**

O local deverá ser central em relação à distribuição dos ramais e preferencialmente próximo a barra de equalização de potencial de terra (*ver item aterramento)* e tomada de energia elétrica.

### **Não Instale:**

- ❖ em locais sem ventilação, com umidade, próximo de fontes de calor ou vibrações.
- ❖ em paredes onde a incidência de sol é intensa, atrás de portas, embaixo de janelas, em locais de circulação com corredores, etc.
- ❖ próximo a televisores ou outros equipamentos sujeitos a interferência de rádiofrequência.

Procure sempre saber se a instalação segue as normas da Concessionária Telefônica Local.

# **Como Fixar o Equipamento**

- ❖ o PABX deve ficar no mínimo a 1,50 metro do piso e 40 cm de espaço nas laterais;
- ❖ utilizando o gabarito para fixação, que acompanha a central, fure nos pontos indicados para o seu modelo de central (2010, 4015 ou 6020);
- ❖ fixe o suporte do PABX utilizando os parafusos e buchas que o acompanham;
- ❖ encaixe o PABX no suporte e certifique-se que está firme;
- ❖ utilizando o terceiro parafuso indicado no gabarito, fixe o PABX.

# **Instala ção AC**

❖ o PABX pode ser ligado em 110/127 ou 220 Volts, 50/60 Hz. A seleção da tensão é feita através da chave seletora de tensão conforme indicado no item Diagrama para Instalação.

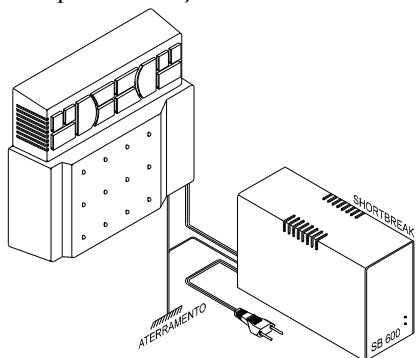

❖ para a garantia dos serviços do PABX, na falta de energia elétrica, deve haver um dispositivo externo ao PABX. Este dispositivo deve ser o Short-Break Intelbras SB 600, que atende todas as necessidades do equipamento.

*Obs.*: quando instalar o Short Break Intelbras SB 600 com o PABX é imprescindível a interligação do aterramento dos dois equipamentos.

# **Diagrama para Instala ção**

- **1.** CN 5 Conexão para fiação dos Terminais Inteligentes (TXTI/GNDTI)
- **2.** CN 3 Comandos da Interface de Porteiro 1
- **3.** CN 4 Comandos da Interface de Atuação Externa 2 Conexão para dispositivo de Chamada de Emergêngia
- **4.** CN 7 Comandos da Interface de Porteiro 2
- **5.** CN 8 Comandos da Interface de Atuação Externa 1 Conexão para dispositivo de Chamada de Emergência
- **6.** JP1 Jumper de seleção de música interna ou externa
- **7.** CN 2 Entrada de música externa (MUSA e MUSB) e conexão da Interface Serial (RXDB, DCDB, TXDB e GNDa)
- **8.** CN 1 Conexão da bilhetagem
- **9.** Chave LIGA/DESLIGA
- **10.** Conectores para instalação da fiação dos ramais
- **11.** Perfil metálico com parafuso para fixação e aterramento. Mantenha sempre apertado quando houver placa
- **12.** Placas de entrada e proteção das linhas telefônicas
- **13.** Conexão de aterramento

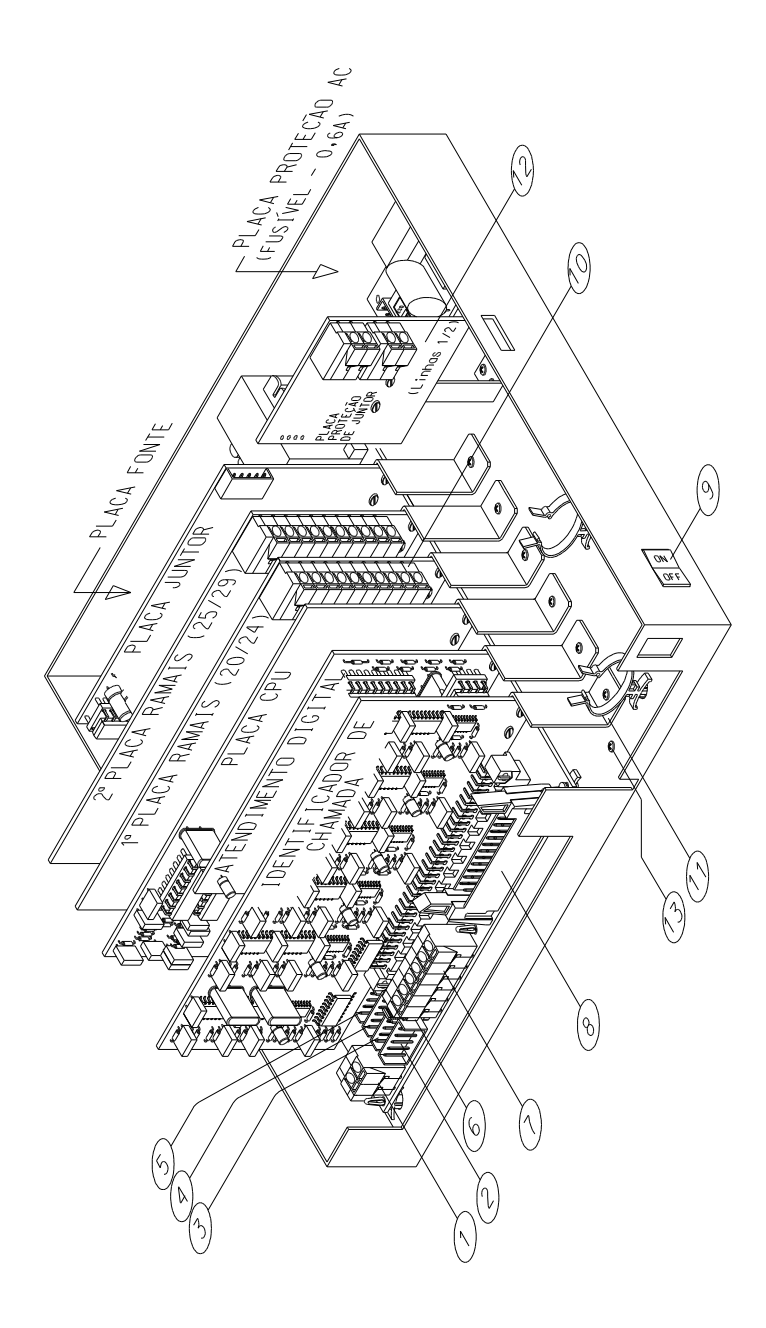

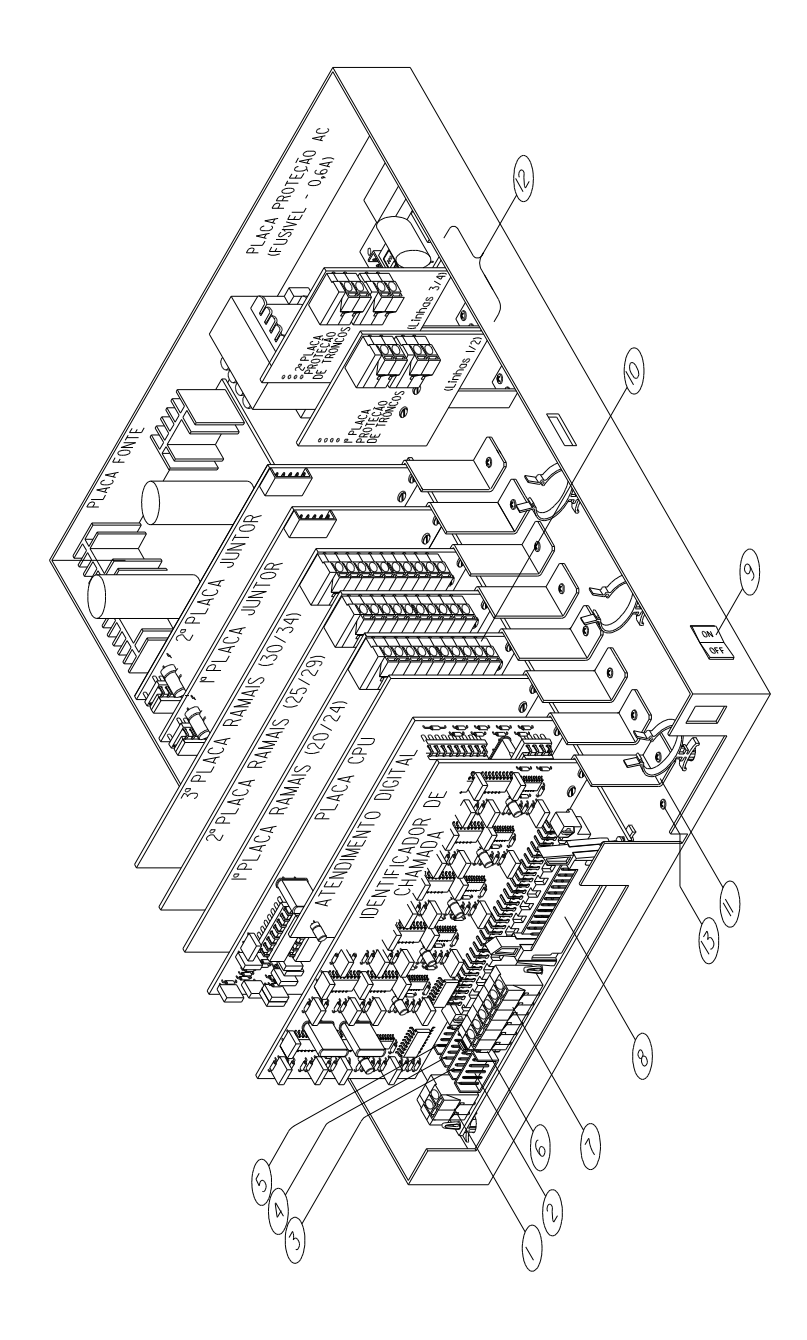

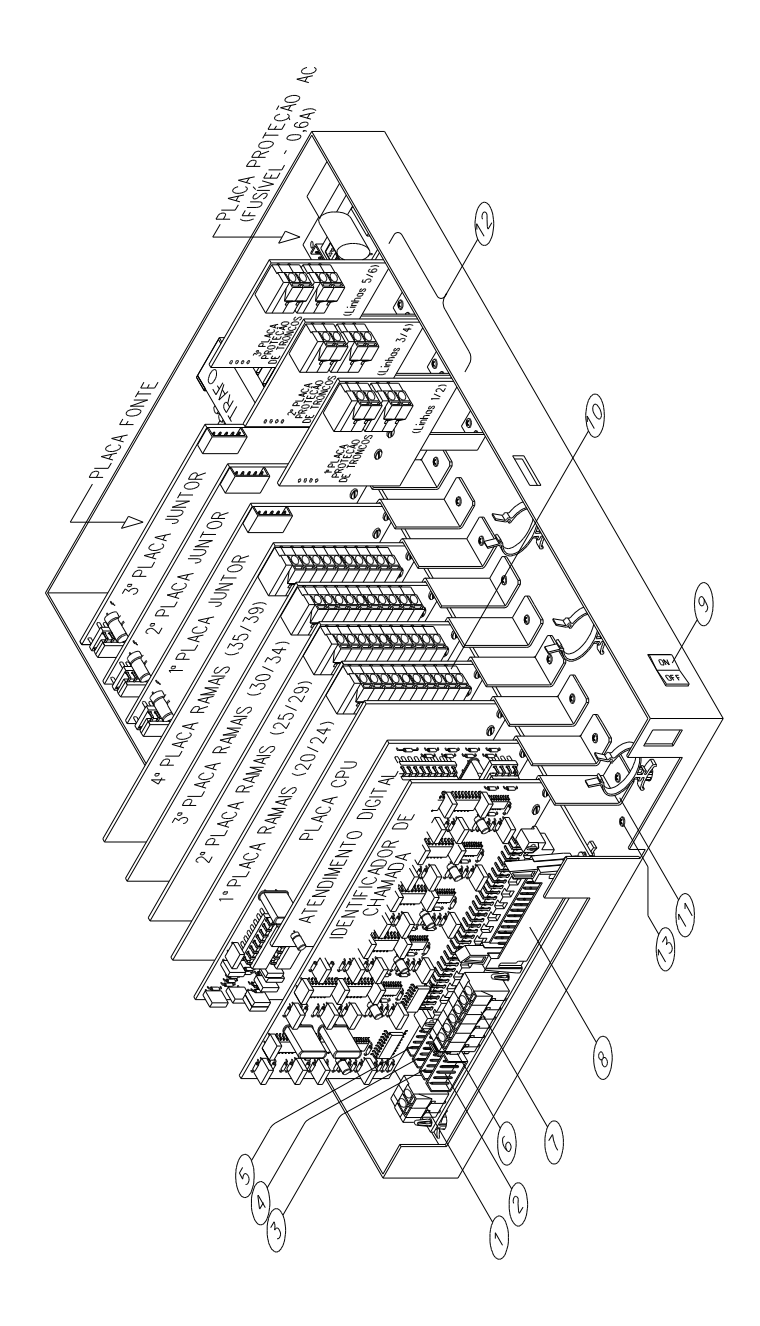

# **Ace s sórios**

Programação via computador: utilizando o disquete que acompanha a central você pode programar seu PABX com um software de programação *"for windows"* exclusivo Intelbras.

# **Para instalar:**

- A comunicação do software é via interface serial
- Instale o software no seu computador seguindo as instruções do disquete
- Conecte a interface serial do computador à interface serial do PABX (CN2) seguindo o esquema a seguir:

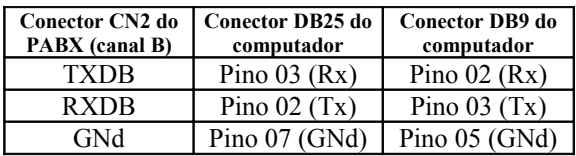

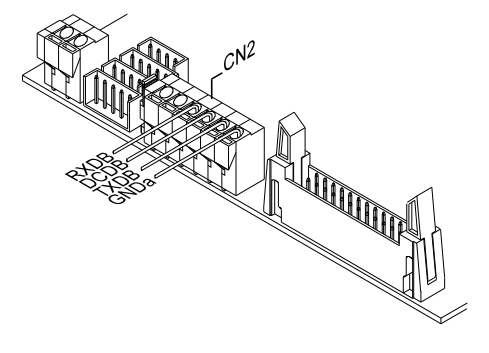

# **Instala ção dos Ramais**

- ❖ Certifique-se que o parafuso de fixação das placas de ramais estão devidamente apertados, estes parafusos, além da fixação da placa, são responsáveis pelo aterramento das proteções dos ramais;
- ❖ Numeração e distribuição dos ramais segundo a programação de fábrica.

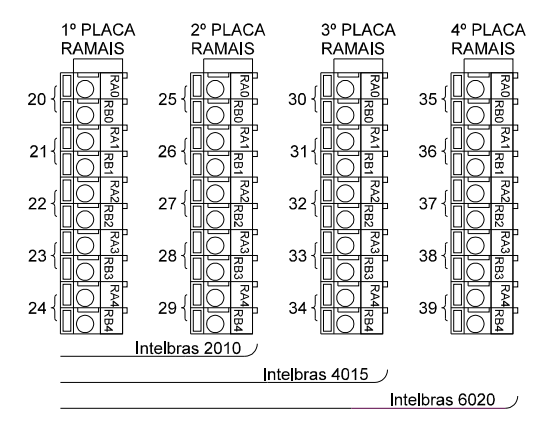

*Obs*.: na central 2010 haverá uma versão de placa de ramal balanceada e uma desbalanceada. *A versão da placa balanceada é opcional.*

### **Para instalar:**

- Descasque os fios correspondentes ao primeiro ramal.
- Pressione a alavanca do conector da placa de ramal fig. A.
- Insira os fios em RA0 e RB0 e solte a alavanca fig. B.

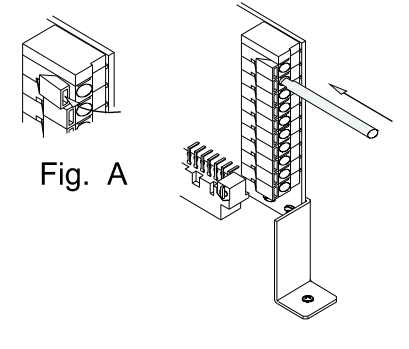

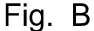

# **Instala ção das Linhas**

- Cada placa de juntor tem a possibilidade de receber duas linhas telefônicas.
- As linhas telefônicas são conectadas nas placas de proteção de juntor. A primeira linha é instalada no CN1 e a segunda linha, no CN2 da placa de proteção conforme figura.

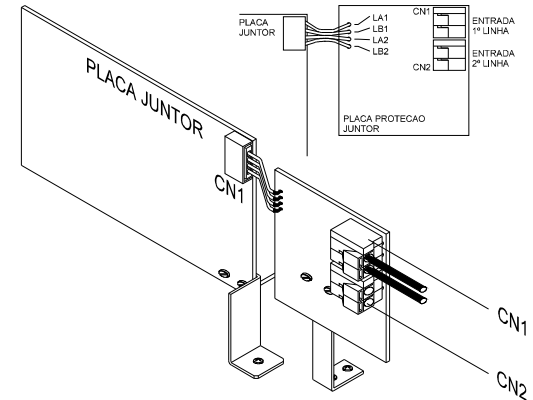

### **Importante:**

as placas de juntor apresentam vários jumpers de ajuste e habilitação de algumas **facilidades** 

Ao instalar as linhas verifique sempre a posição dos jumpers conforme a listagem a seguir:

# **J1A e J1B:**

 Habilitam o circuito de juntor (fechados), caso não haja linha telefônica em uma das posições o J1 correspondente deve ser aberto para evitar que os ramais ocupem uma posição de juntor sem linha telefônica.

# **J2A e J2B:**

 Habilitam o circuito de leitura de inversão de polaridade, usado para a tarifação e bilhetagem. Se suas linhas telefônicas não oferecem este serviço, J2A e J2B devem ficar abertos e o PABX iniciará a tarifação ou bilhetagem das chamadas originadas depois do tempo programado.

# **J3A e J3B:**

 Alteram a sensibilidade do circuito que monitora a presença de ring na linha (toque de chamada). Para deixar estes circuitos **menos** sensíveis (quando o PABX estiver instalado com linhas onde há ruído), J3A e J3B devem estar na posição 2-3. Para deixar o circuito de ring **mais** sensível (em linhas normais ou com sinal de ring fraco), J3A e J3B devem estar na posição 1-2.

#### **J4A/B e J5A/B:**

 Se a central possui a placa de Identificador de Chamadas, J4A/B e J5A/B devem estar conectados na posição "IC".

 Se não houver placa de Identificador de Chamadas, J4A/B e J5A/B devem ficar na posição "Normal"

#### **Observação:**

Caso você dasative o serviço de Identificação de Chamadas em uma das linhas, os jumpers J4 e J5 correspondentes devem voltar à posição "Normal".

Posição dos jumpers das Placas de Juntor:

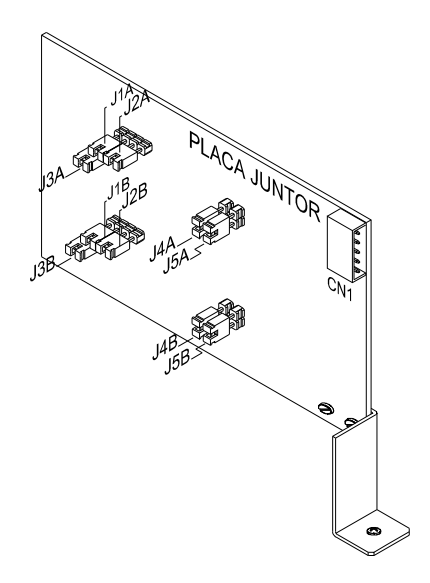

*Obs.:* antes de instalar a linha telefônica no PABX verifique se esta é decádica (pulso) ou multifreqüencial (tom). Para isto coloque um aparelho telefônico no modo multifreqüencial diretamente na linha telefônica e efetue uma ligação. Caso a ligação seja completada, isto significa que sua linha aceita discagem por sinalização multifreqüencial, conforme programação do tipo de sinalização no item Configuração da Linhas.

# **S ele ção de Música de E spera**

Toda ligação externa poderá receber música enquanto estiver retida. O PABX oferece a possibilidade de música digital interna ou música externa (rádio, CD Player, sistema de som, etc.)

### **Para instalar:**

- Conecte os fios da fonte de música externa nas entradas MUSA e MUSB de CN2 na placa base conforme a figura
- Selecione a posição M.Ext no JP1 da placa base

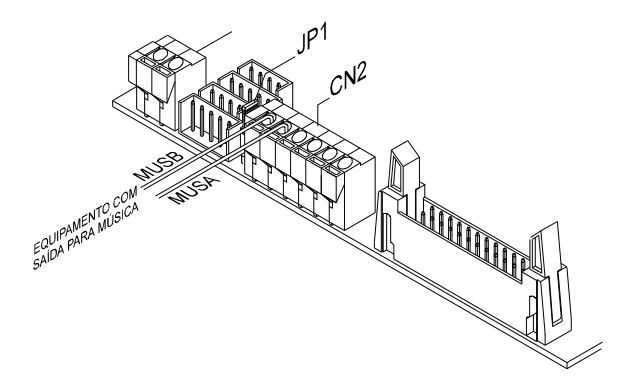

# **Opcionais**

- ❖ Terminal Inteligente TI 630;
- ❖ Interface para Porteiro Eletrônico: via interface de porteiro, para até 2 porteiros;
- ❖ Interface de atuação externa (até 2 interfaces);
- ❖ Atendimento Digital (automático);
- ❖ Bilhetagem e Tarifação;
- ❖ Identificador de chamadas;
- ❖ Sistema de Programação e Tarifação Remota (Sprint Modem);
- ❖ Dispositivo para chamada de emergência;

# **Instala ção dos Opcionais**

# **Terminal Inteligente TI 630**

Os terminais inteligentes foram desenvolvidos para agregar facilidades aos ramais e tornar a operação do PABX mais amigável para o usuário.

#### **Para Instalar:**

Para a instalação dos terminais não é necessária nenhuma interface ou programação no PABX e qualquer ramal pode receber um terminal

A quantidade máxima de terminais por equipamento segue a tabela abaixo:

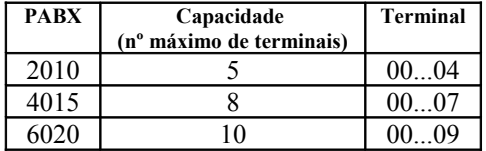

A conexão do Terminal à central é feita a quatro (4) fios, dois para o áudio (RA/RB) e dois para a transmissão de informações (TXTI/GNDTI)

A fiação de transmissão de informações é ligada ao CN5 da placa base, deve ser montada de forma radial e separada da fiação do áudio

A distância máxima dos terminais à central segue a tabela abaixo, usando-se fio de  $0.4$ mm<sup>2</sup>

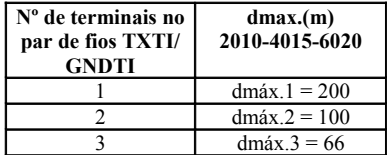

### **Observação:**

dmáx. = distância do terminal inteligente ao conector da central.

Fixe uma tomada (fêmea) na parede onde será instalado o terminal

Faça a ligação das saídas RA/RB do ramal escolhido e TXTI/GNDTI nos pontos indicados da tomada no diagrama a seguir

Antes de ligar o terminal verifique se não existe curto circuito ou baixa isolação entre os fios.

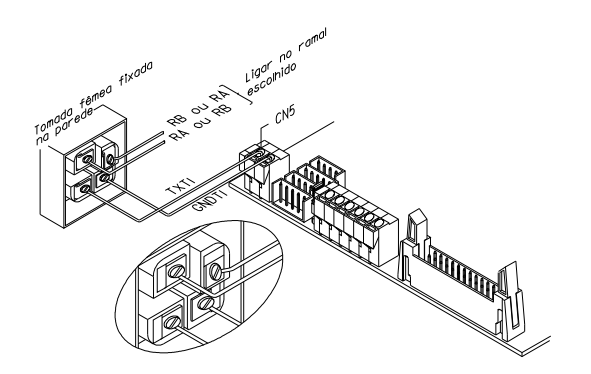

*Veja também as instruções de instalação no Manual do Terminal TI630*

# **Interface para Porteiro Eletrônico**

A Interface de Porteiro Eletrônico IP 600 ou IP 600 Plus são dispositivos usados para interligar o PABX ao porteiro eletrônico. Poderão ser interligadas até duas interfaces para Porteiro Eletrônico, sendo que cada uma será interligada a um porteiro dos modelos: Amelco Individual CPP20 e Amelco Coletivo PPR (02a68); HDL Individual F3A, F4A, F5A, F7, F8 e HDL Coletivo MP; Thevear Individual NR85, NR90 e NR110 e Thevear Coletivo Modelo Tradicional.

# **Para Instalar:**

Instale a interface do primeiro porteiro no conector CN3 da placa base e a interface do segundo porteiro no conector CN7, conforme a figura a seguir.

Para o correto funcionamento da Interface de Porteiro execute as programações referentes ao porteiro descritas neste manual de programação.

Configure a interface de acordo com o seu modelo de porteiro seguindo as indicações do manual que acompanha a interface.

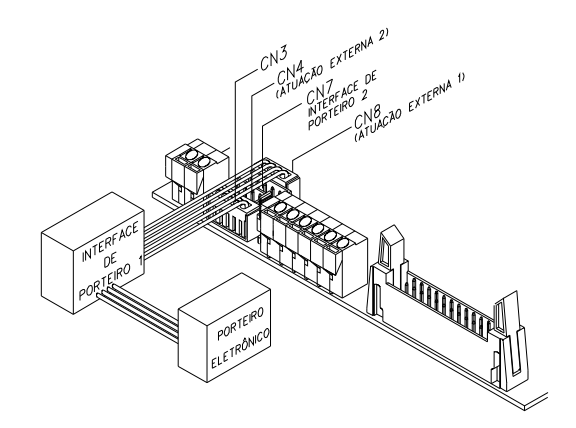

### **Importante:**

Com a Interface de Porteiro Eletrônico IP 600, somente um ramal ou grupo de ramais poderá ser programados como atendedor de porteiro.

Com a Interface de Porteiro Eletrônico IP 600 Plus você poderá programar como atendedor de porteiro um ramal, grupo de ramais ou um número externo. Se for programado um número externo como atendedor de porteiro, será necessário utilizar os comandos da atuação externa para esta função. O primeiro Porteiro utilizará a Atuação Externa 1 (CN8) e o segundo porteiro utilizará a Atuação Externa 2 CN4 (ver item Número Externo para Porteiro no capítulo de programação, neste manual).

A Atuação Externa utilizada não poderá mais comandar outros dispositivos externos ao PABX.

# **Atua ção E xterna**

Com a Interface para Telecomando Automático ITA 700 você pode comandar um dispositivo externo ao PABX (campainha, portão, etc.) de qualquer ramal ou automaticamente em horários pré-programáveis.

Você pode conectar até 2 interfaces de atuação externa ao PABX

# **Para Instalar:**

Instale a primeira Interface para Telecomando Automático ITA 700 no conector CN8 da placa base e a segunda interface no conector CN4, conforme a figura a seguir:

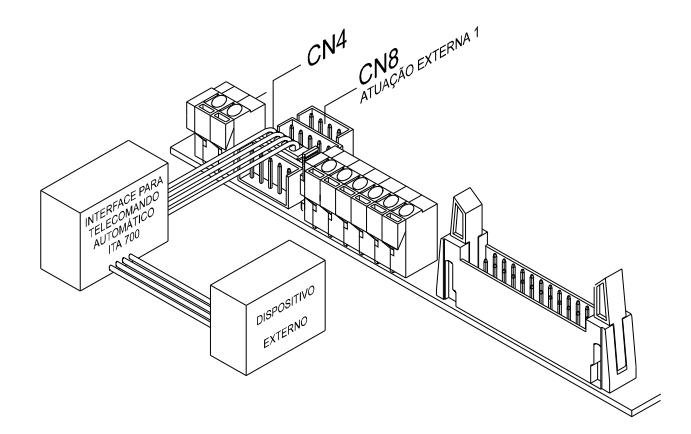

Para o correto funcionamento da Interface para Telecomando Automático veja as programações Categoria de Acesso a Atuação Externa e Atuação Externa Automática Programável.

# **Atendimento Digital (Automático)**

A placa de Atendimento Digital tem como objetivo tornar mais amigável, através de mensagens faladas, a operação do PABX

Com a placa de Atendimento Digital o PABX oferece a possibilidade de um usuário externo ter acesso direto aos ramais sem o auxílio da telefonista em uma ligação entrante.

Existem dois tipos de Placa de Atendimento Digital. A placa de Atendimento Digital DISA (T) que só identifica a discagem multifreqüencial (tom) do usuário externo. E, a placa de Atendimento Digital DISA (P/T) que identifica a discagem decádica (pulso) e multifreqüencial (tom) do usuário externo.

# **Para Instalar:**

Instale a placa de Atendimento Digital escolhida no conector CN9 da placa base conforme a figura a seguir.

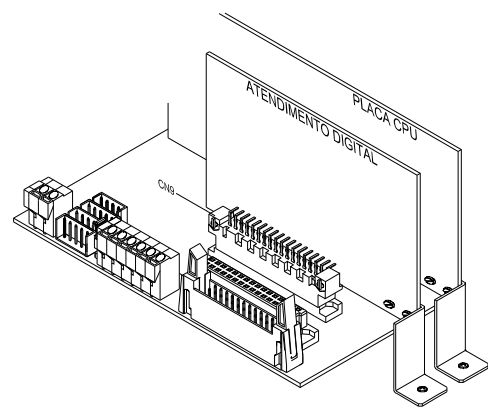

Para o correto funcionamento do Atendimento Digital execute as programações do item Atendimento Automático (Digital).

# **Bilhetagem e Tarifação**

A bilhetagem/ tarifação é uma facilidade de grande importância para o controle e gerenciamento das ligações externas.

A bilhetagem permite a verificação de todas as ligações originadas e/ou recebidas do tempo, horário de início, data, ramal, linha e número discado (nas ligações recebidas usando-se o acessório Identificador de Chamadas).

Os bilhetes impressos terão o seguinte formato e informações:

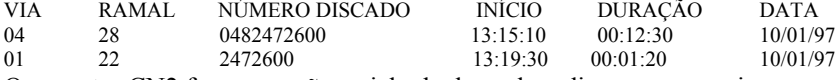

O conector CN2 faz a conexão serial obedecendo o diagrama a seguir:

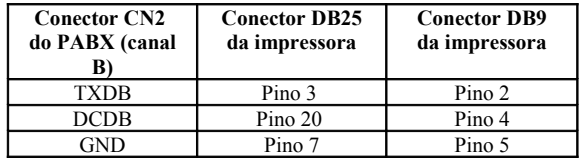

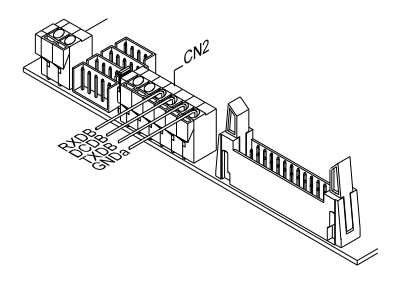

Para instalar a conexão paralela instale o cabo do Kit de Bilhetagem Paralela no conector CN1 da placa base conforme a figura.

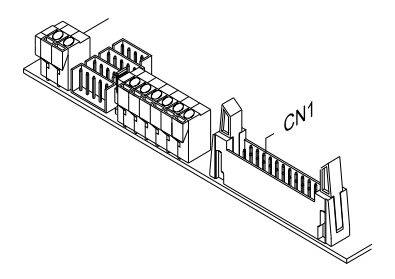

# **Tarifa ção**

A tarifação é feita com o software RÊMORA (acessório) e um microcomputador PC ou compatível.

O computador deve ter uma interface serial com as mesmas características descritas para a impressora serial.

A utilização do software RÊMORA oferece, além das informações da bilhetagem, a determinação do preço das ligações originadas e outras facilidades como: emissão de relatórios por período, ramal, número discado, via, apartamento, centro de custo, duração, etc.

### **Para Instalar:**

Instale o software no computador seguindo as instruções do disquete.

Interligue a interface serial do computador ao CN2 da placa base conforme o diagrama a seguir;

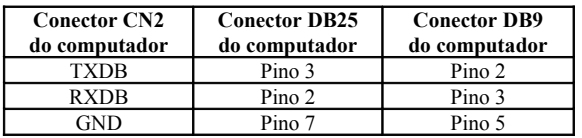

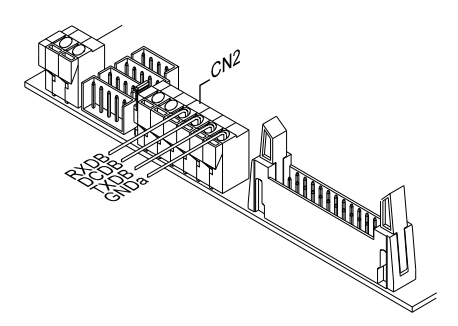

# **Identificador de Chamada s**

A placa de Identificador de Chamadas é um acessório opcional que permite identificar a origem (número telefônico) das chamadas recebidas no PABX. Esta informação ficará armazenada no dispositivo de bilhetagem/tarifação habilitado. Também, se no ramal que receber a ligação houver instalado um Terminal Inteligente TI 630, o número telefônico aparecerá no display de cristal líqüido do terminal e será armazenado em uma área de memória para ser utilizado com as facilidades do terminal, como "ligou" por exemplo.

### **Para Instalar:**

Solicite a ativação da sinalização para identificação de chamadas junto à Concessionária Telefônica Local. Considere que:

<sup>−</sup> A placa de Identificador de Chamadas só pode ser conectada com centrais CPAs que enviem sinalização do tipo MFP ou DTMF.

Instale a placa de identificador de Chamadas no conector CN6 da placa base conforme a figura;

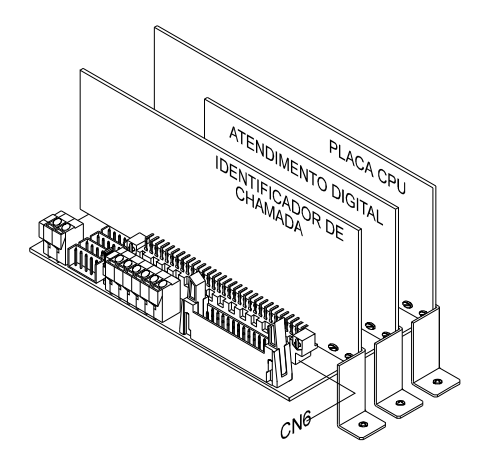

Para sinalização do tipo MFP, ajuste a posição dos jumpers J1 de cada circuito da placa de Identificador de Chamadas conforme o diagrama.

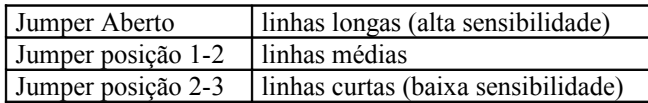

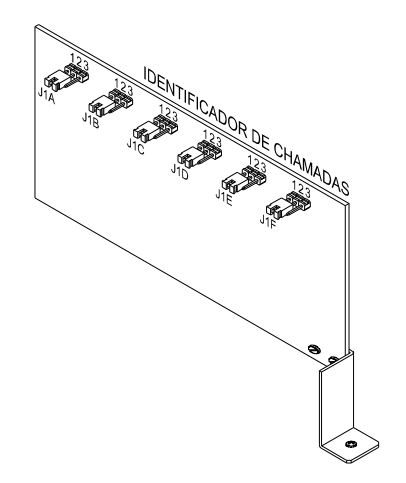

Ajuste a posição de J4A/B e J5A/B das placas de juntor para "IC" (ver instalação das linhas)

As chamadas recebidas terão o seguinte formato e informações no dispositivo de bilhetagem/tarifação habilitado:

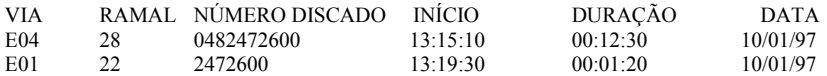

Para o correto funcionamento do Identificador de Chamadas execute as programações do item Identificador de Chamadas.

**Obs.:** algumas centrais públicas, geralmente modelos antigos, que originam ou transmitem as chamadas podem não enviar o número do assinante de origem, assim uma seqüência de números (ex.: 0111111..., 0444444..., 11111..., 44444...) poderá ser registrada, o que não significa defeito do sistema de identificação de chamadas.

# **Si stema de Programa ção e Tarifação Remota (SPRINT/MODEM)**

A placa de Tarifação Remota (Sprint/Modem) é um opcional que permite ao PABX enviar as informações da tarifação e ser programado por um computador distante.

Você pode programar o Sistema de Programação e Tarifação Remota - Sprint operando em um computador PC ou compatível, com placa fax-modem.

### **Para Instalar**

Instale o software no computador seguindo as instruções do disquete Instale a placa de Tarifação Remota (modem) no conector CN6 da placa base conforme a figura.

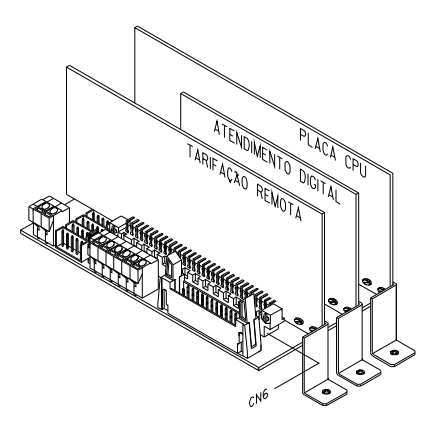

Para o correto funcionamento do Sistema de Programação e Tarifação Remota execute as programações do item Tarifação Remota.

# **Dispositivo para Chamada de Emergên cia**

O PABX oferece a facilidade Chamada de Emergência que pode ser gerada por um ramal ou dispositivo externo com chave de contato normalmente aberta. Esta chamada será encaminhada a um ramal ou a um número externo pré-programados. Este dispositivo é interligado ao PABX através da Interface para Telecomando Automático ITA 700.

Se a chamada for gerada por um ramal será estabelecida a conversação normal. Se for gerada pelo dispositivo externo o ramal ou o número externo programado receberão uma seqüência de bips ou mensagem falada (requer opcional placa de Atendimento Digital e placa CPU a partir do modelo II).

Podem ser instaladas até duas Interfaces por PABX com comandos independentes.

#### **Para Instalar:**

Conecte a primeira Interface para Telecomando Automático ITA 700 no CN8 (Chamada de Emergência 1) ou a segunda Interface para Telecomando Automático ITA 700 no CN4 (Chamada de Emergência 2). Os contatos normalmente abertos da chave do dispositivo externo devem ser conectados em SalmA e SalmB da Interface para Telecomando Automático ITA 700.

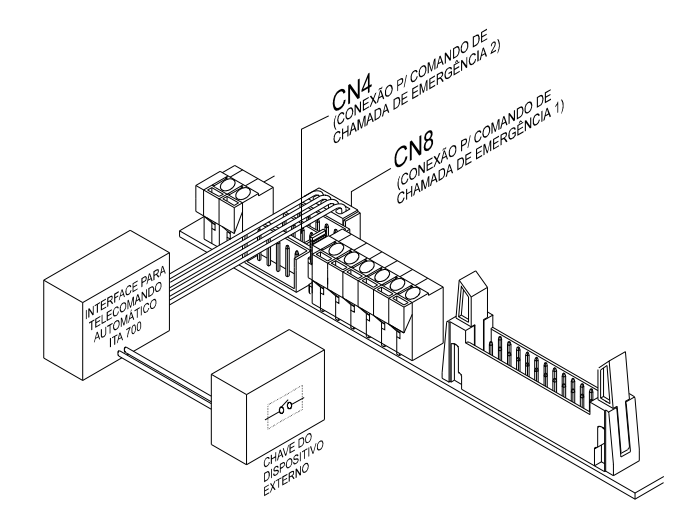

Para que o comando da Chamada de Emergência funcione corretamente execute as programações do item Chamada de Emergência.

# **Aterramento**

A forma ideal para o aterramento do PABX é a criação de uma barra de equalização de potencial de terra. Nesta barra devem estar ligados o neutro da energia elétrica, o gabinete do PABX, o Short Break Intelbras SB 600, as proteções da entrada AC, e o fio terra de qualquer outro equipamento ligado ao PABX. A barra de equalização de potencial de terra cria o mesmo potencial para vários terras, evitando a circulação de corrente entre eles *(veja figura)*. Caso não seja possível a instalação da barra de equalização, os aterramentos devem ser interligados para criar o mesmo potencial entre eles.

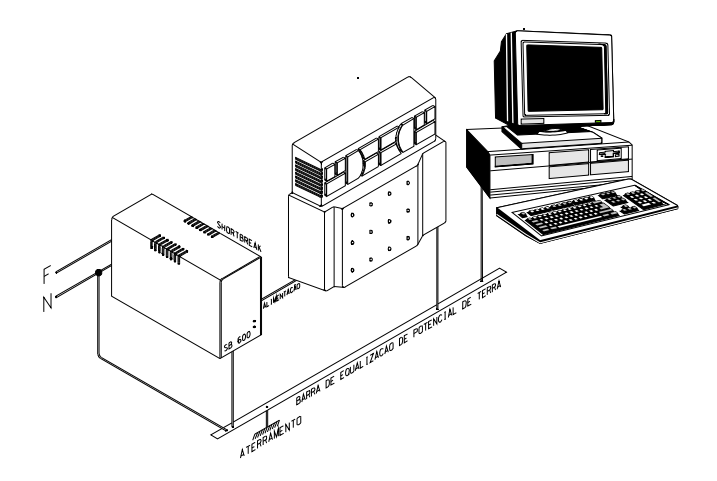

### **Importante:**

Resistência máxima para o aterramento = 5  $\Omega$ .

### **Para Instalar:**

Conecte o fio de aterramento no terminal indicado no diagrama para instalação, veja número 13 no diagrama.

# *ÍNDICE REMISSIVO*

# A

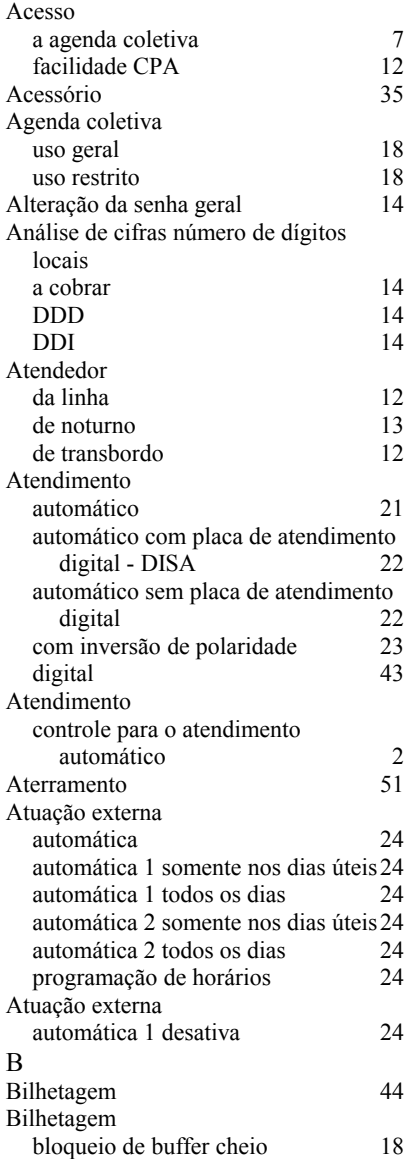

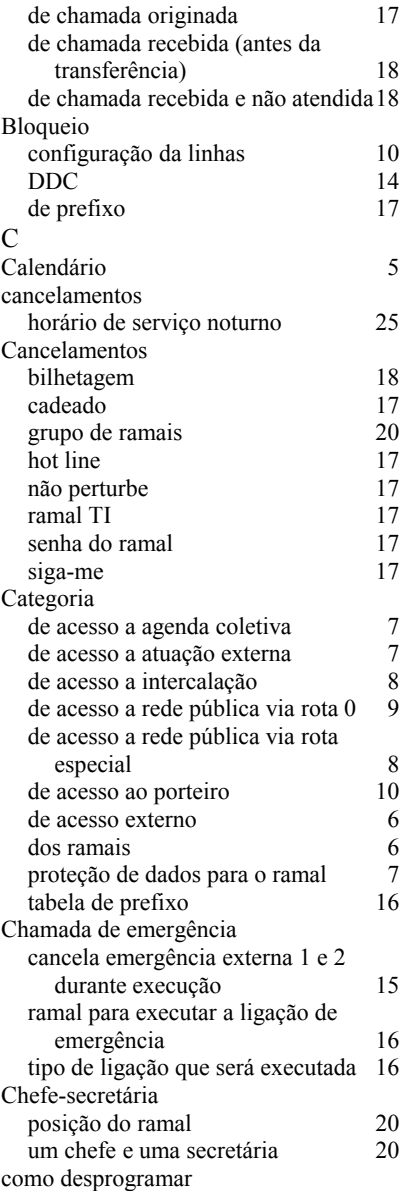

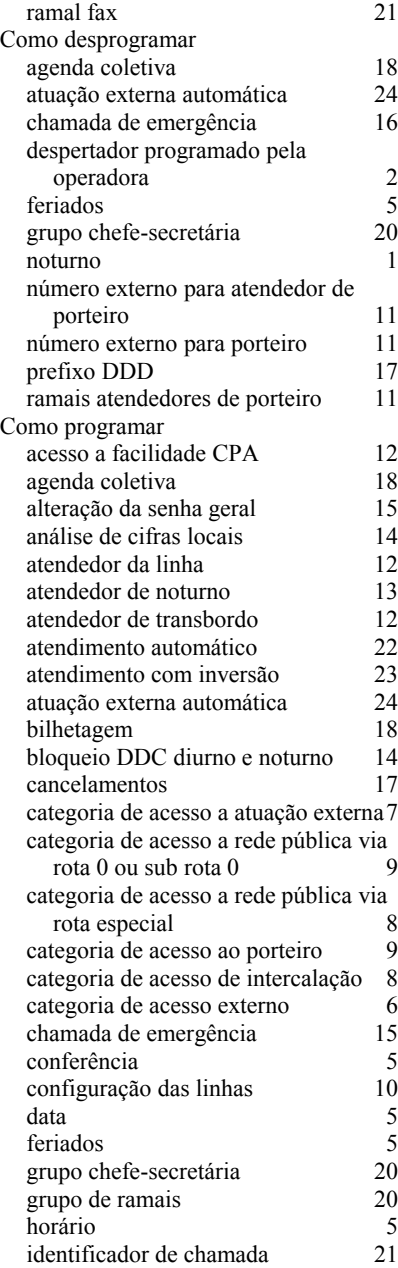

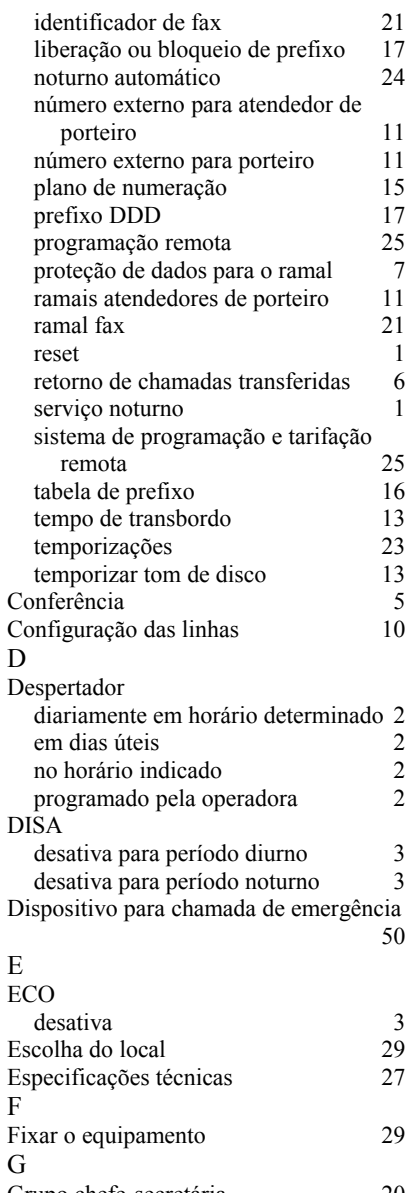

Grupo chefe-secretária 20 Grupo de ramais distribuidor 19 hierárquico 19
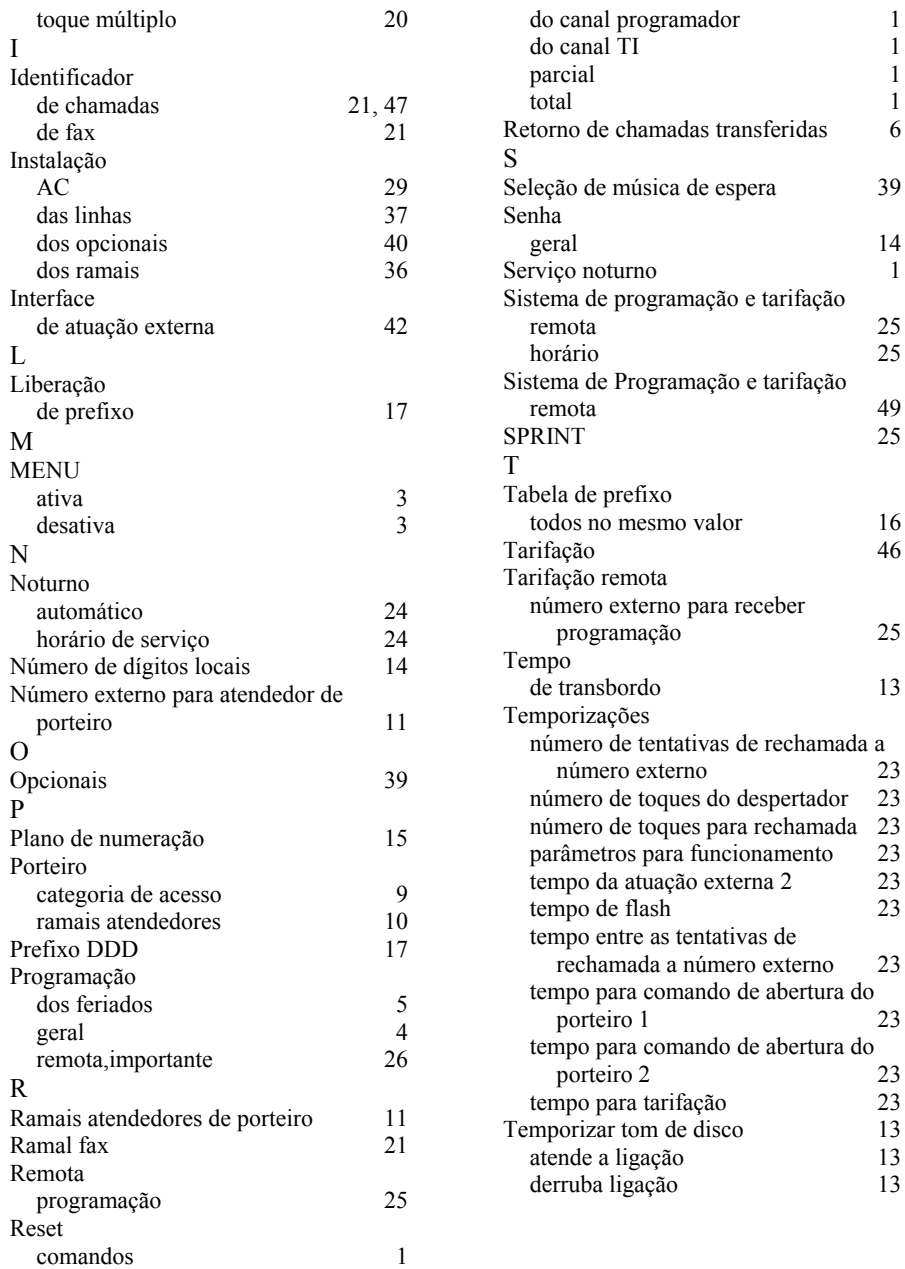